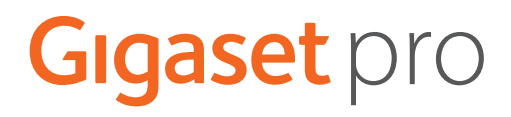

# S700 H PRO

# N870 IP PRO DECT Multicell System

Naprakész információk a termékről: + [wiki.gigasetpro.com](http://wiki.gigasetpro.com)

# Tartalomjegyzék

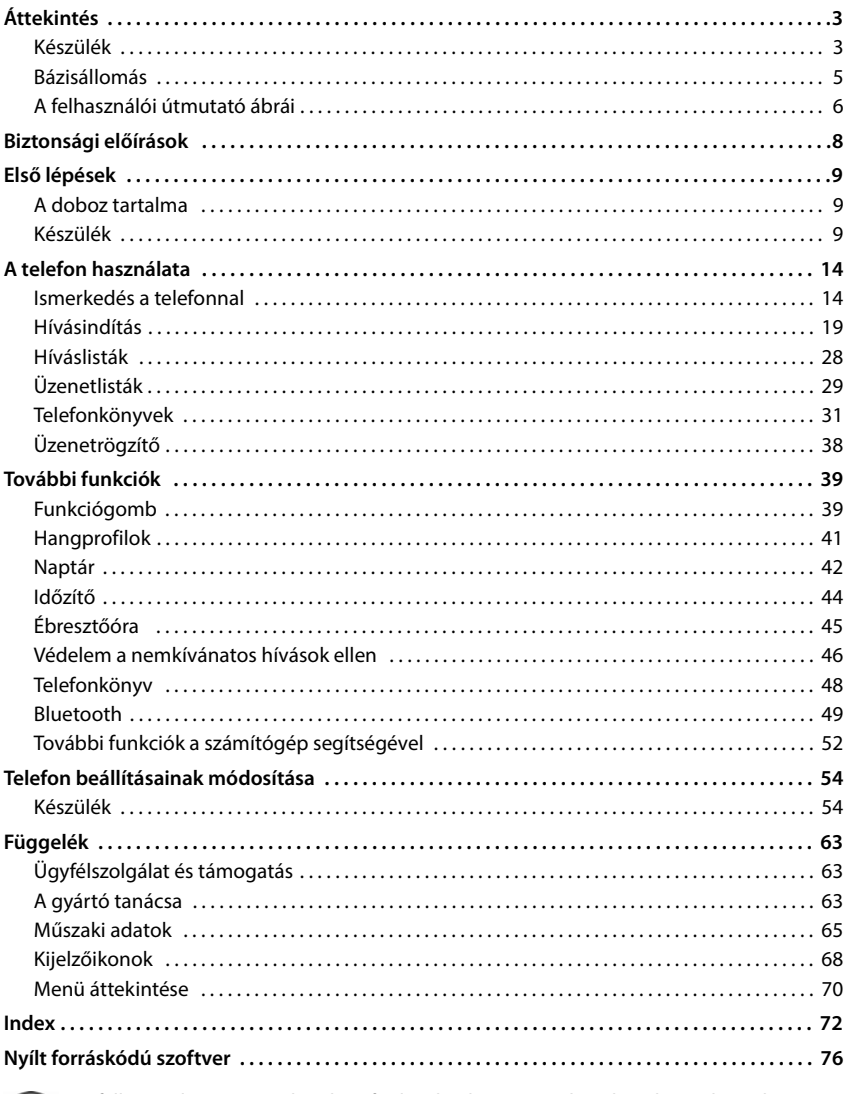

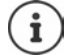

A felhasználói útmutatóban leírt funkcióknak nem mindegyike érhető el minden országban.

# **Áttekintés**

# <span id="page-2-1"></span><span id="page-2-0"></span>**Készülék**

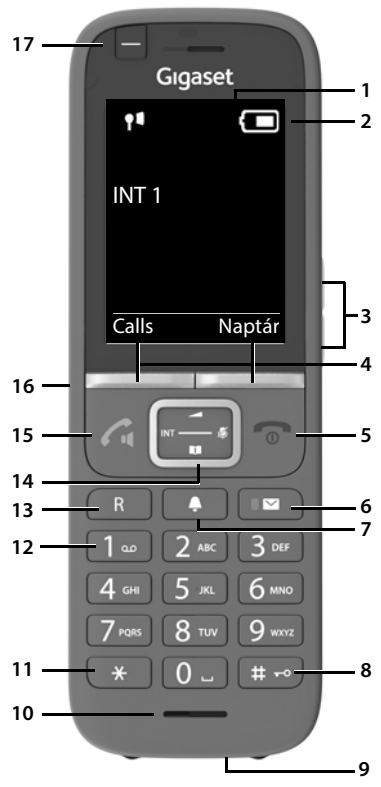

- **1 Kijelző**
- 2 **Állapotsor** ( $\rightarrow$  [68. oldal\)](#page-67-1) Az ikonok az aktuális beállításokat és a telefon üzemi állapotát jelzik
- **3 Hangerőgombok** ( [16. oldal\)](#page-15-0)

a telefon/headset, csengőhang, kihangosító mód és emlékeztetők számára

**4 Kijelzőgombok** ( 17. oldal) Különféle funkciók az üzemelési helyzettől függően

**5 Hívás befejezése gomb / Be/ki gomb** Hívás befejezése; funkció megszakítása Vissza egy menüszintet **Röviden**

Vissza a készenléti állapotba **N** Nyomia meg

A készülék be- és kikapcsolása (készenléti állapotban)

- **lenyomva 6** Üzenet gomb ( $\rightarrow$  [29. oldal](#page-28-1)) A hívások és üzenetlisták elérése; **Villog**: új üzenet vagy új hívás
- **7 Profil gomb** Váltás a hangprofilok között
- **8 Kettőskereszt gomb** Billentyűzet zárolása/feloldása
	- (készenléti állapotban)
- Nyomja meg és **tartsa lenyomva Röviden** nyomja meg

nyomja meg

Nyomja meg és **tartsa** 

és **tartsa lenyomva**

Váltás a nagy/kisbetűk és a számok között (szövegbevitelkor)

**9 USB-csatlakozóaljzat**

A készülék és a számítógép közötti adatcseréhez

- **10 Mikrofon**
- **11 Csillag gomb** Speciális karakterek megnyitása táblázat (szövegbevitelkor)

 **Röviden** nyomja meg

- **12 1. gomb** Válasszon hálózati postaládát • Nyomia meg
- **13 Visszahívás gomb** Konzultációs hívás (villog) **Röviden**

Tárcsázási szünet beszúrása **N**yomia meg

és **tartsa lenyomva**

- nyomja meg és **tartsa lenyomva**
- 14 Vezérlőgomb/ Menü gomb (+14. oldal) Menü megnyitása; navigálás a menükben és a beviteli mezők között; funkciók elérése (helyzettől függően)

#### **15 Hívás gomb** / **Kihangosítás gomb**

Hívás fogadása; megjelenített tárcsázási szám; váltás a készülék és a kihangosítás üzemmód között

Újrahívó lista megnyitása **Röviden**

Kezdjen tárcsázni

nyomja meg és **tartsa lenyomva**

#### **16 Headset csatlakozása**

(3,5 mm-es csatlakozó)

17 Funkciógomb (+16. oldal)

# <span id="page-4-0"></span>**Bázisállomás**

Az Ön N870 IP PRO Multicell Systemregisztrált készüléke több bázisállomást is tartalmazhat. Amikor a készülékkel a többcellás rendszer hatótávolságán belül tartózkodik, a készülék automatikusan csatlakozik a legjobb kapcsolattal rendel kező bázisállomáshoz (roaming). Hívás közben is szabadon mozoghat anélkül, hogy a kapcsolat megszakadna (átadásátvétel).

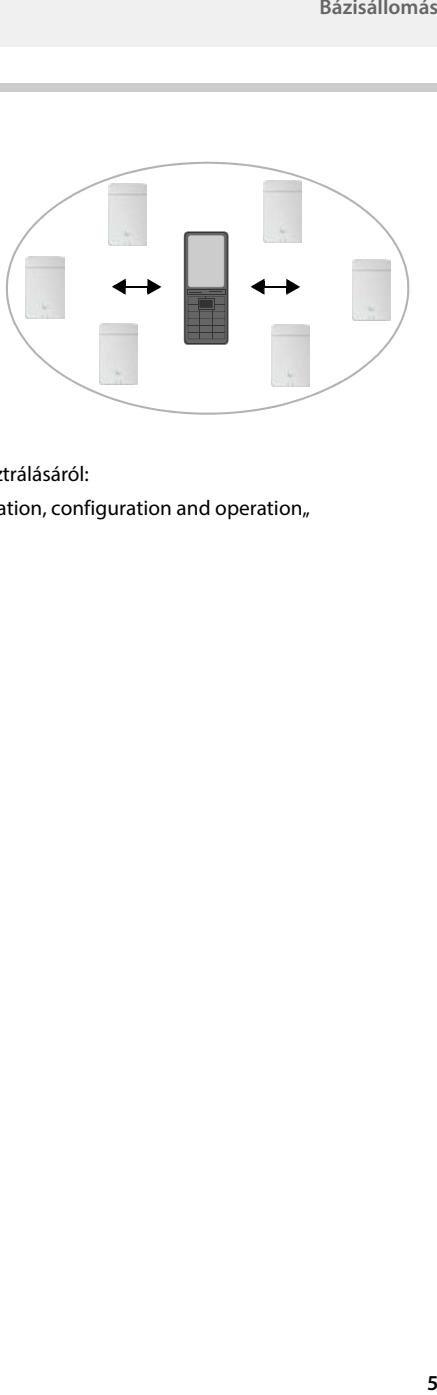

Információk a bázisállomások indításáról és adminisztrációjáról, valamint a készülék többcellás rendszerbe történő regisztrálásáról:

 $\rightarrow$  Használati útmutató "N870 IP PRO - Installation, configuration and operation"

# <span id="page-5-0"></span>**A felhasználói útmutató ábrái**

Olyan figyelmeztetések, amelyeket ha nem tartanak be, akkor az eszközök vagy a személyek sérülését okozhatják.

Fontos információk az olyan funkciók megfelelő működtetéséhez és kezeléséhez, amelyek költségeket generálhatnak.

Előfeltételek a következő lépés megtételéhez.

További hasznos információk.

#### **Kulcsok**

Δ

O

i

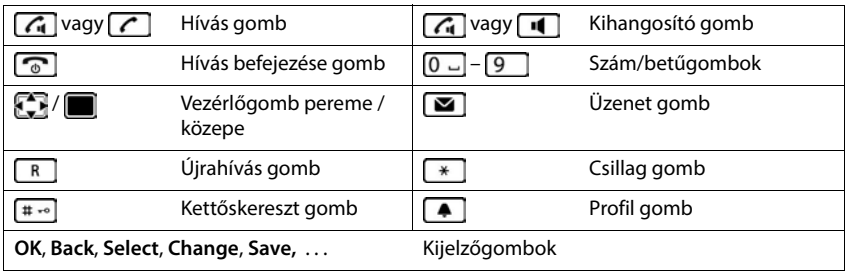

#### **Eljárások**

**Példa:** Automatikus válasz be/kikapcsolása

 **Settings OK Telephony OK Autom. válaszol Change** ( $\sqrt{}$  = be)

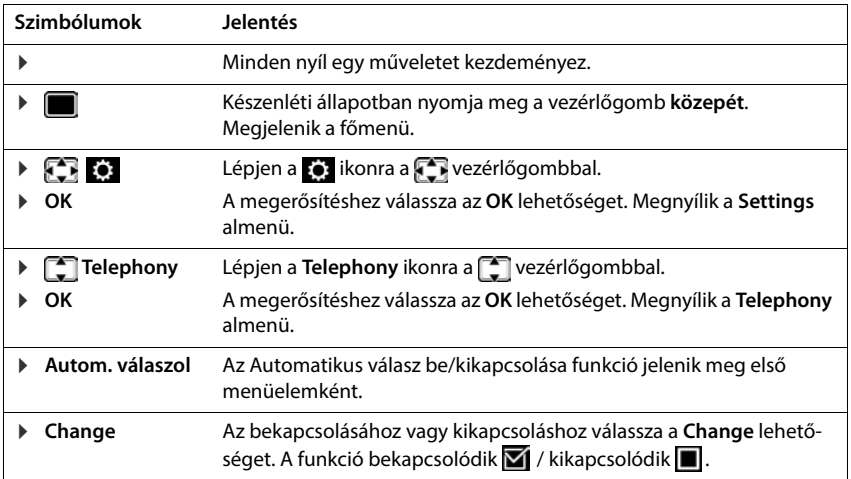

# **Biztonsági előírások**

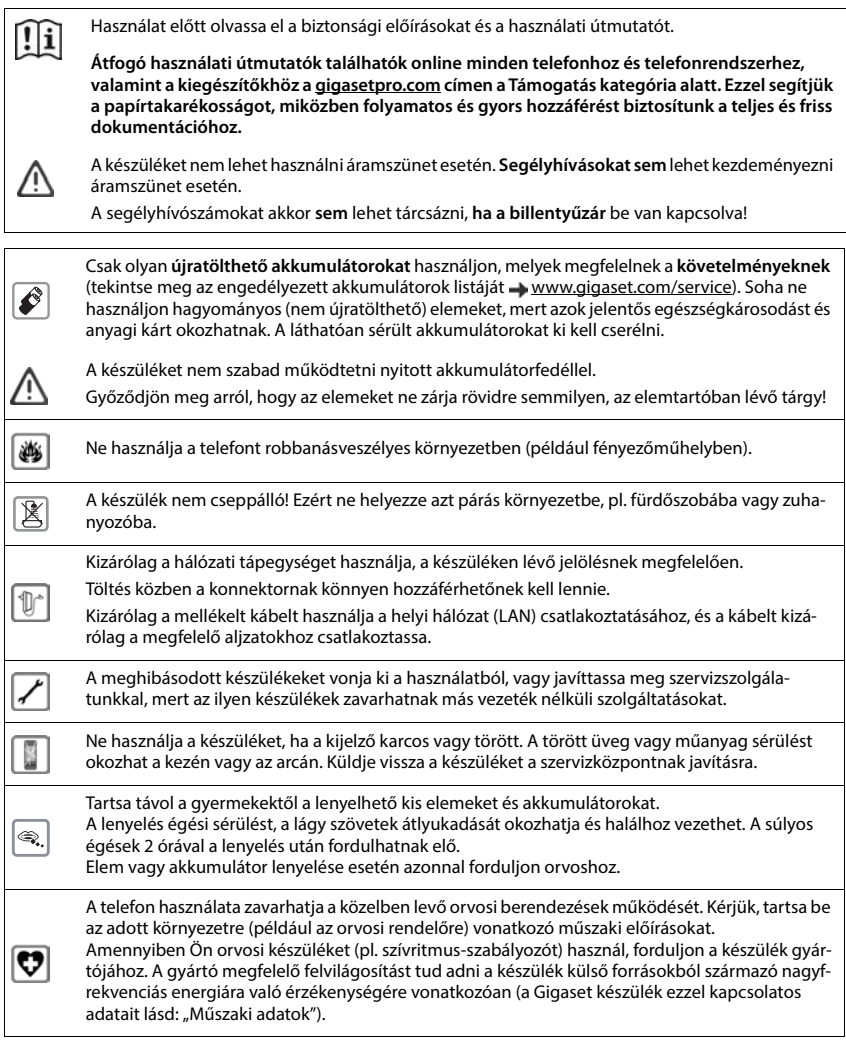

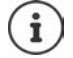

Ha a csomag USB adapterkábelt is tartalmaz, akkor csak USB-A csatlakozóval ellátott USB tápegységet (5V) használjon. Egyéb feszültségforrások használata – például USB csatlakozóval rendelkező számítógép – károsodást okozhat.

Ha a csomag hálózati adaptert is tartalmaz, kérjük, azt használja.

# **Első lépések**

# <span id="page-8-1"></span><span id="page-8-0"></span>**A doboz tartalma**

- Egy **készülék**
- Egy akkumulátorfedél (hátsó burkolat a készülék számára)
- Egy akkumulátor
- Egy töltőbölcső, hálózati adapterrel
- Egy övcsipesz
- Egy gumifedél a headset-csatlakozóhoz
- Egy használati útmutató

A töltőbölcsőt beltéri, száraz helyiségben történő használatra tervezték, +5 °C és +45 °C közötti hőmérséklettartományhoz.

Soha ne tegye ki a telefont hőforrásoknak, például közvetlen napsugárzásnak, vagy más villamos készülékekből származó hőnek.

Védje a telefont a nedvességtől, korróziót okozó folyadékoktól és gőzöktől.

Az eszköz lábai általában semmilyen nyomot nem hagynak a felületeken. Mindazonáltal, a bútorokon használt különféle lakkok és bevonatok sokfélesége miatt nem zárható ki, hogy az érintkezési felületen nyomok maradnak.

# <span id="page-8-2"></span>**Készülék**

# **A töltőbölcső csatlakoztatása**

- Csatlakoztassa a hálózati adapter lapos csatlakozóját 1.
- Csatlakoztassa a hálózati adaptert a hálózati aljzatba <mark>| 2 |</mark>.

A csatlakozódugó újbóli kivétele a töltőbölcsőből:

- Húzza ki a tápegységet a hálózati tápellátásból.
- ▶ Nyomja meg a kiadógombot 3.
- ▶ Húzza ki a csatlakozót 4.

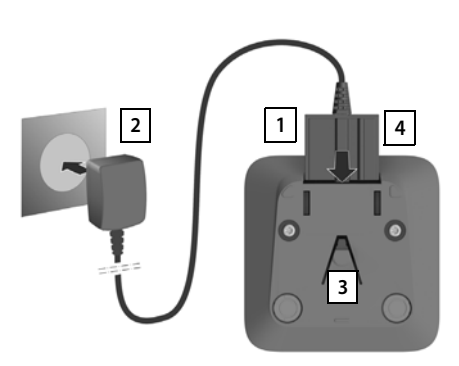

# **A készülék beállítása a használathoz**

A kijelzőt egy műanyag fólia védi. **Kérjük, távolítsa el a védőfóliát!**

#### **Az akkumulátor behelyezése**

Csak újratölthető akkumulátorokat használjon, mivel más esetben fennáll a jelentős egészségkárosodás és személyi sérülés kockázata. Például az akkumulátorok külső burkolata megsérülhet vagy felrobbanhatnak. Az eszköz az ajánlottól eltérő típusú akkumulátorok használata esetén is hibásan működhet vagy sérülhet.

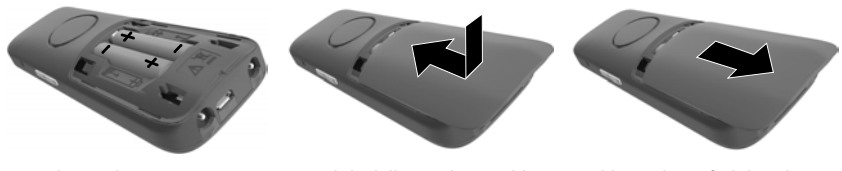

- Helyezze be az akkumulátorokat (a meg az ábrán).
- Felülről illessze be az akku-Az akkumulátor fedelének mulátorfedelet. újbóli felnyitása:
	- megfelelő +/- irányt tekintse Ezután nyomja meg az akku- Nyomja le a fedelet. mulátorfedelet, amíg az a helyére pattan.

#### **Headset aljzat burkolata**

- Illessze a készülékaljzat gumiburkolatának fülét a készülék bal oldalán lévő nyílásba.
- Nyomja be a gumiburkolat kupakját.

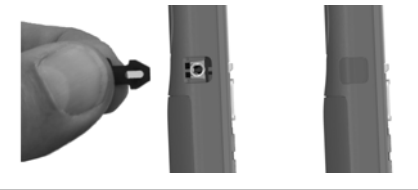

#### **Az akkumulátorok töltése**

 Az első használat előtt töltse fel teljesen az akkumulátort a töltőbölcsőben vagy egy szabványos USB hálózati adapter segítségével.

akkumulátorok teljesen feltöltődtek, amikor a kijelzőn lévő ikon z eltűnik a kijelzőről.

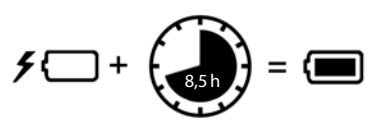

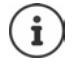

A töltés során az akkumulátor felforrósodhat. Ez nem jelent veszélyt.

Egy idő elteltével az akkumulátorok kapacitása műszaki okoknak tulajdoníthatóan csökkenni fog.

A Beállítás varázsló azonnal elindul, amint a készülék áramellátást kap.

## **A kijelző nyelvének beállítása**

 $\blacktriangleright$  Nyomja meg a vezérlőgombot  $\lceil \frac{2}{3} \rceil$ , amíg a kívánt nyelv kijelölten jelenik meg, pl. **English** nyomja meg a kijelzőgombot **OK**

Deutsch English Francais

A kijelző nyelvét később is beállíthatja itt: **Settings** menü.

#### **Készülék regisztrálása**

Készülék regisztrálása itt: Gigaset N870 IP PRO.

A regisztrálást **mind** a Gigaset N870 IP PRO esetében, **mind** a készüléken kezdeményezni kell. Ennek érdekében a készüléknek a Gigaset N870 IP PRO hatókörében kell lennie.

#### **A Gigaset N870 IP PRO esetében**

Indítsa el a regisztrálási eljárást

Tudnivalók erről:

 $\rightarrow$  Használati útmutató "N870 IP PRO - Installation, configuration and operation"

vagy: Forduljon a DECT hálózat adminisztrátorához.

#### **A készüléken**

Egy 4 jegyű PIN-kódot (regisztrációs kódot) kell generálnia a Gigaset N870 IP PRO-on.

Ha a készülék nincs regisztrálva a bázisállomáson:

**Regisztr.** . . . A keresés egy regisztrációra készen álló bázisállomást keres  $\blacktriangleright \blacksquare$ adja meg a rendszer PIN-kódját **OK**

Ha a készülék már regisztrálva van a bázisállomáson:

 **Settings OK Regisztrálás OK Kézibesz. regisztr. OK** . . . A keresés egy regisztrációra készen álló bázisállomást keres  $\blacktriangleright \blacksquare$ adja meg a rendszer PINkódját **OK**

A regisztráció befejezése után a készülék visszatér a készenléti üzemmódba. Az üresjárati kijelzőn látható a beállított név a Gigaset N870 IP PRO-en a készülékhez (felhasználónév vagy név megjelenítése). Ha nem, ismételje meg az eljárást.

#### **A telefon most már használatra kész.**

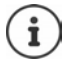

Egy készüléket legfeljebb négy bázisállomásra lehet regisztrálni. Bázisállomás módosítása:

#### **Settings OK Regisztrálás OK Bázisválasztás OK** ▶  $\boxed{^2}$  válassza ki a bázisállomást ▶ **OK**

Egyes Gigaset bázisállomások és harmadik féltől származó bázisállomás/útválasztó kombinációk esetén esetleg nem teljes a kompatibilitás a készülékkel, és nem minden funkció jelenik meg megfelelően. Ilyen esetben használja a menüpontokat **Alapregisztráció**. Ez garantálja a megfelelő megjelenítést a készüléken, de egyes funkciók esetében korlátozásokat foglalhat magába.

# **Az övcsipesz rögzítése**

A készülék mindkét oldalán bemélyedések találhatók az övcsipesz rögzítéséhez.

- Az övcsipesz rögzítése:Nyomja meg az övcsipeszt a készülék hátulján úgy, hogy az övcsipesz fülei a hornyokba illeszkedjenek.
- Az övcsipesz levétele:Jobb hüvelykujjával nyomja meg erősen az övcsipesz közepét.Nyomja a bal hüvelykujját a csipesz és a tok közé.A levételhez csúsztassa a csipeszt felfelé.

#### **Professzionális övcsipesz (kiegészítő)**

Az övcsipesz rögzítése:

- Nyomja meg az övcsipeszt a készülék hátoldalára, hogy az övcsipesz fülei a hornyokba kattanjanak <mark>| 1 |</mark>.
- **Rögzítse az övcsipeszt az övre 2.**
- ▶ Akassza a készüléket a tartójával az övcsipeszbe 3 és nyomja  $lefte<sub>4</sub>$ .

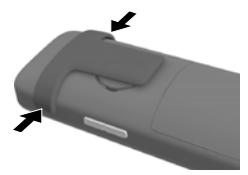

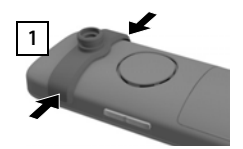

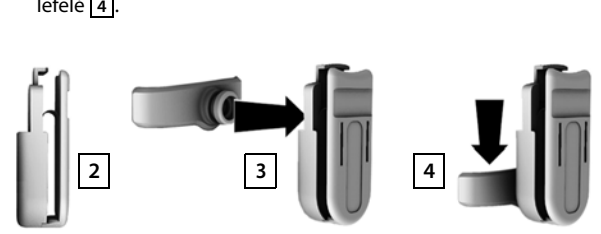

Az övcsipesz levétele:

▶ Nyomja felfelé a készüléket és akassza ki az övcsipeszből **5**.

## **Headset csatlakoztatása**

- Vegye le a headset aljzat burkolatát.
- Csatlakoztassa a fejhallgatót a 3,5 mm-es csatlakozóval a készülék bal oldalához 1.

vagy

▶ Headset csatlakoztatása Bluetooth-on keresztül (→ [49. oldal\)](#page-48-1)

Headset hangerejének beállítása: + [56. oldal](#page-55-0)

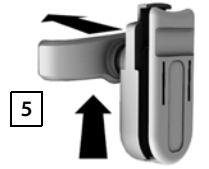

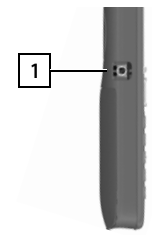

# **Az USB-adatkábel csatlakoztatása**

A készülék és a számítógép közötti adatcseréhez:

 Csatlakoztassa az USB-adatkábelt a micro-USB csatlakozóval a készülék alján lévő USB-aljzatba <mark>| 1 |</mark>.

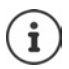

Csatlakoztassa a készüléket **közvetlenül** a számítógéphez, **ne** USB-hubon keresztül.

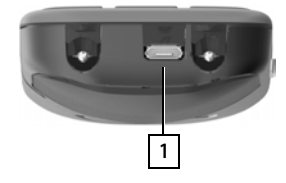

# **A telefon használata**

# <span id="page-13-1"></span><span id="page-13-0"></span>**Ismerkedés a telefonnal**

## **A készülék be- és kikapcsolása**

- Bekapcsolás: ▶ Ha a készülék ki van kapcsolva, nyomja meg és **tartsa lenyomva** a Hívás befejezése gombot
- Kikapcsolás: Ha a készülék készenléti állapotban van, nyomja meg és **tartsa lenyomva**<sup>a</sup> Hívás befejezése gombot

## **Billentyűzet zárolása/feloldása**

A billentyűzár megakadályozza a telefon véletlen használatát.

Billentyűzet zárolása/feloldása: Nyomja meg és **tartsa lenyomva**

Billentyűzár aktiválva: a következő szimbólum jelenik meg:  $\bullet$ 

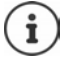

Ha a készülékre hívás érkezik, a billentyűzet automatikusan feloldódik és fogadhatja a hívást. A hívás végeztével újra lezárja a billentyűzetet.

Olyan segélyhívó számok meghatározása, amelyek akkor is tárcsázhatók, ha a billentyűzetzár be van kapcsolva: + [59. oldal](#page-58-0)

## <span id="page-13-2"></span>**Vezérlőgomb**

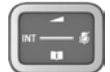

A vezérlőgomb lehetővé teszi a menük és beviteli mezők közötti navigálást, valamint a helyzet függvényében bizonyos funkciókat.

Az alábbi leírásban a vezérlőgomb azon részei (felső, alsó, jobb, bal, közép), amelyet a különböző működési helyzetekben kell megnyomnia, fekete színnel vannak jelölve, pl. "nyomja meg a vezérlőgomb jobb oldalát" vagy  $\blacksquare$ , nyomja meg a vezérlőgomb közepét".

#### **Amikor a telefon készenléti állapotban van**

#### Főmenü megnyitása vagy

Nyissa meg az elérhető online telefonkönyvek listáját (például a központi telefonkönyvet, egy szolgáltató telefonkönyvét vagy a vállalati telefonkönyvet)

A helyi telefonkönyv megnyitása: Nyomia meg és

Vállalati telefonkönyv megnyitása Ennek a funkciónak engedélyezve kell lennie a Gigaset N870 IP PRO készüléken. Állítsa be a készülék/kihangosító funkció hangerejét Állítsa be a mikrofon érzékenységét Nyomja meg és Nyomja meg és

#### **Almenükben, kiválasztási és beviteli mezőkben**

Funkció megerősítése

Lépjen egy sort fel/le /

Válasszon egy lehetőséget, mozgassa a kurzort balra/jobbra /

#### **Hívás közben**

Nyissa meg az elérhető online telefonkönyvek listáját (például a központi telefonkönyvet, egy szolgáltató telefonkönyvét vagy a vállalati telefonkönyvet)

A helyi telefonkönyv megnyitása: Nyomia meg és

Nyissa meg a vállalati telefonkönyvet (ha engedélyezve van) Mikrofon némítása **Nyomia meg** Nyomia meg

Állítsa be a mikrofon érzékenységét Nyomja meg és

Módosítsa a készülék/kihangosító funkció hangerejét

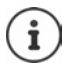

A gombhoz rendelt telefonkönyvek (nyomja meg **röviden** vagy **hosszabban**) a Gigaset N870 IP PRO beállításaival módosítható.

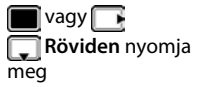

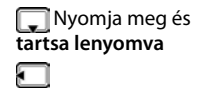

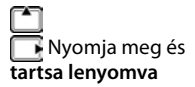

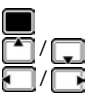

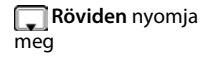

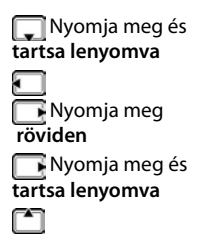

## <span id="page-15-0"></span>**Hangerőgombok**

Állítsa be a **készülék/headset**, **csengőhang**, **kihangosító mód** és a **találkozók jelzésének hangerejét:** Nyomja meg a készülék jobb oldalán lévő  $\boxed{+}$  /  $\boxed{-}$  hangerőgombokat

<span id="page-15-1"></span>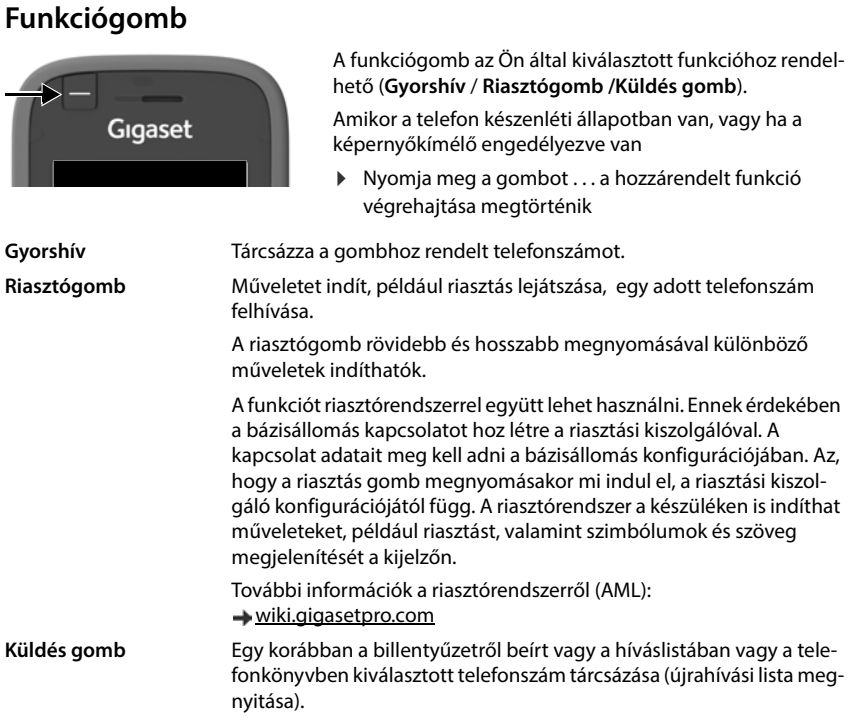

Funkciógomb hozzárendelés - [39. oldal](#page-38-2)

# **Kijelzőgombok**

A kijelzőgombok különböző funkciókat végezhetnek az üzemelési helyzettől függően.

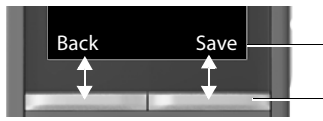

A kijelzőgombok aktuális funkciói

Kijelzőgombok

Nyomja meg a kijelzőgombot . . . a hozzárendelt funkció végrehajtása megtörténik

Kijelzőgombok ikonjai  $\rightarrow$  [68. oldal](#page-67-2)

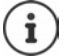

A bal kijelzőgomb alapértelmezésben egy készenléti állapot számára hozzárendelt funkcióval rendelkezik.

Hozzárendelés módosítása:  $\rightarrow$  [60. oldal](#page-59-0)

## **Menü útmutató**

A telefon funkciói egy olyan menüben jelennek meg, amely több szintből áll.

Menü áttekintése - [70. oldal](#page-69-1)

#### **A funkciók kiválasztása/megerősítése**

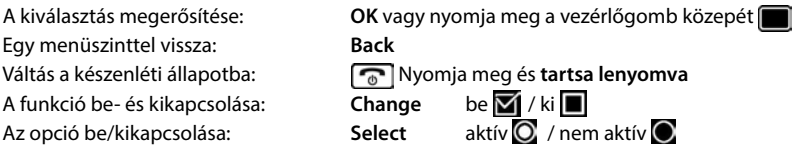

#### **Főmenü**

Készenléti állapotban: Nyomja meg a vezérlőgomb közepét **i** a vezérlőgombbal **válasszon egy almenüt OK**

A főmenü funkciói ikonként jelennek meg a kijelzőn. A kiválasztott funkció ikonja színnel vannak kiemelve, és a kapcsolódó funkció neve megjelenik a kijelző fejlécében.

Példa

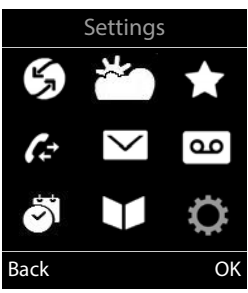

#### **Almenük**

Az almenükben található funkciók listákként jelennek meg. Egy funkció elérése:  $\blacktriangleright$  a  $\Box$  vezérlőgombbal válasszon egy funkciót **OK**

Visszatérés az előző menüszintre:

Nyomja meg a **Back** kijelzőgombot

#### vagy

▶ Nyomja meg **röviden** a Hívás befejezése  $\boxed{6}$  gombot

#### **Visszatérés a készenléti állapotba**

 Nyomja meg és **tartsa lenyomva** a Hívás befejezése gombot <sub>ெ</sub>

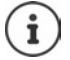

Ha nem nyom meg semmilyen gombot, 2 perc elteltével a kijelző **automatikusan** készenléti állapotba vált.

# **Szöveg bevitele**

#### **Beviteli pozíció**

- $\blacktriangleright$  A  $\Box$  segítségével válasszon egy beviteli mezőt. A mező aktív, amikor a kurzor villog a belsejében.
- $A \rightarrow$ segítségével változtassa a kurzor pozícióját.

#### **Hibás bejegyzések javítása**

- A kurzor bal oldalán található **karakterek** törlése: **Röviden** nyomja meg
- A kurzor bal oldalán található **szavak** törlése: Nyomja meg és **tartsa lenyomva**

#### **Betűk/karakterek bevitele**

Több betű és szám van hozzárendelve az egyes gombokhoz

a  $\boxed{2}$  és a  $\boxed{9}$  gomb között valamint a  $\boxed{0}$  gombhoz. A gomb megnyomásakor a lehetséges karakterek a kijelző alján láthatók. A kiválasztott karakter kiemelten látható.

- Betűk/számok kiválasztása: Nyomja meg a gombot **röviden**, egymás után többször
- Váltás kisbetűs, nagybetűs és számbeviteli mód között:  $\blacktriangleright$  Nyomja meg a kettőskereszt gombot = -

Címtárbejegyzés szerkesztésekor az első betű és a szóközt követő minden egyes betű automatikusan nagybetűvel jelenik meg.

Speciális karakterek beírása: Nyomja meg a csillag gombot  $\rightarrow$  Nagrambbal lépjen a kívánt karakterre **Beszúrás**

A speciális karakterek elérhetősége a készülék nyelvi beállításától függ.

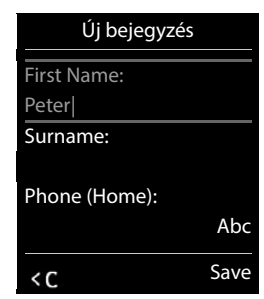

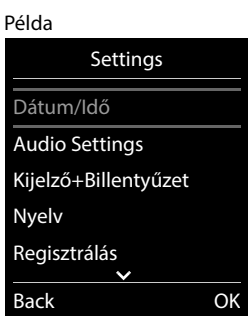

# <span id="page-18-0"></span>**Hívásindítás**

A Gigaset N870 IP PRO bázisállomások együttesen alkotják a telefonrendszer DECT vezeték nélküli hálózatát. Egy készülékkel a teljes vezeték nélküli hálózaton keresztül kezdeményezhet vagy fogadhat hívásokat, és hívás közben bázisállomást válthat (átadás-átvétel).

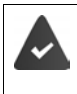

A készülék legalább egy, a telefonrendszerben regisztrált bázisállomás vezeték nélküli hatókörében található.

A készülékhez küldési és fogadási kapcsolat van rendelve.

Ha a Gigaset N870 IP PRO olyan telefonrendszerhez csatlakozik, amely lehetővé teszi csoportok kialakítását, akkor a telefonkapcsolatok is hozzárendelhetők a csoportokhoz. Ilyenkor a készülékkel olyan hívásokat is megkap, amelyeket a csoport telefonszámára küldenek.

A Gigaset N870 IP PRO a telefonáláshoz egy VoIP telefonrendszer vagy egy VoIP szolgáltató szolgáltatásait használja. Egyes telefonfunkciók elérhetősége attól függ, hogy a telefonrendszer/ szolgáltató támogatja-e azokat, és hogy engedélyezve vannak-e. A funkciók leírásáért forduljon a telefonrendszer üzemeltetőjéhez.

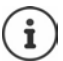

A telefonrendszer specifikációitól függően előfordulhat, hogy a VoIP-telefonrendszer által lefedett régión kívüli hívásokhoz egy körzetszámot kell tárcsáznia.

Ha a vezetékes hálózatot használja a hívásokhoz, előfordulhat, hogy (a szolgáltatótól/ telefonrendszertől függően) helyi hívások esetén is szükség lehet a körzetszám tárcsázására. Erre nincs szükség, ha a körzetszámot a telefon konfigurációjában megadta.

# **Hívásindítás**

Adja meg a számot Nyomja meg **röviden** a Hívás gombot

vagy

▶ **| ∧** Nyomja meg és **tartsa lenyomva** a Hívás gombot ▶ | adja meg a számot

A kapcsolat a készülékhez rendelt SIP-kapcsolaton keresztül jön létre.

A tárcsázás megszakítása:  $\sqrt{\sigma}$  Nyomja meg a Hívás befejezése gombot

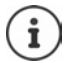

Ha a kijelző háttérvilágítása ki van kapcsolva, akkor azt bármelyik gomb lenyomásával újraaktiválhatja. A megnyomott **számgombok** megjelennek a kijelzőn az előtárcsázáshoz, **más gomboknak** nincs további funkciója.

## **Tárcsázás az újrahívási listából**

Az újrahívási lista a készülékkel hívott legutóbbi 20 számot tartalmazza.

**F** Röviden nyomja meg a Hívás gombot . . . Megnyílik az újrahívási lista  $\Gamma$ a gombbal válasszon egy bejegyzést  $\blacktriangleright$  Nyomja meg a Hívás gombot  $\boxed{\nearrow}$ 

Ha egy név jelenik meg:

**▶ View** . . . Megjelenik a szám ▶ Szükség szerint használja a sambot, hogy végiggörgesse a számokat  $\blacktriangleright$  A kívánt telefonszámnál nyomja meg a Hívás gombot  $\curvearrowleft$ 

#### **Az újrahívási lista bejegyzéseinek kezelése**

**Röviden** nyomja meg a Hívás gombot . . . Megnyílik az újrahívási lista **v** chalasszon egy bejegyzést **Options** . . . Lehetőségek:

Bejegyzés másolása a telefonkönyvbe:

**▶ Copy to Directory** ▶ OK

Szám másolása a kijelzőre:

**Szám megjelenítés OK B** Szükség szerint a **< C** segítségével módosítsa vagy felvegye ... DT és elmentse a telefonkönyvbe új bejegyzésként

Kijelölt bejegyzés törlése:

**Delete Entry OK**

Összes bejegyzés törlése:

**Delete List OK**

Automatikus újrahívás beállítása:

 **Automat. újrahívás OK** . . . A készülék automatikusan, meghatározott időközönként tárcsázza a kiválasztott számot (legalább 20 másodpercenként). A kihangosító gomb villog, a "nyitott hallgatás" aktív.

A hívott fél felveszi a telefont: Nyomja meg a Hívás gombot . . . A funkció befejeződik

Az előfizető nem veszi fel a telefont: A hívás 30 másodperc elteltével megszakad. A funkció bármely gomb lenyomásával vagy tíz sikertelen kísérlet után befejeződik.

#### **Tárcsázás a híváslistából**

A híváslisták ( 28. [oldal](#page-27-1)) tartalmazzák a legfrissebb fogadott, kimenő és nem fogadott hívásokat.

**▶ ■ ▶ - Call Lists ▶ OK ▶ - OK** Xálassza ki a listát ▶ OK ▶ - OK Xálasszon egy bejegyzést  $\bigcap$ nyomja meg a Hívás gombot

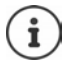

A híváslisták közvetlenül megjeleníthetők a **Calls** kijelzőgomb megnyomásával, ha a megfelelő funkciót a kijelzőgombhoz hozzárendelte.

A **Missed Calls** lista megnyitható az Üzenet gomb  $\Box$  megnyomásával is.

#### **Egygombos hívás**

Az előre meghatározott szám tárcsázása **bármely** billentyű megnyomásával megtörténik. Ez lehetővé teszi, hogy a szám beírására képtelen gyermekek felhívjanak egy bizonyos számot.

Egygombos hívás üzemmód engedélyezése:

 **További funkciók OK Egygombos hívás** ▶ OK ▶ ● engedélyezze: Activation ▶ □ Hívás ▶ adjon meg egy számot **Save** . . . amikor a telefon üresjá-

Egygombos hívás kezdeményezése: Nyomja meg bármelyik gombot . . . a készülék tárcsázza a számot ratban van, az engedélyezett egyérintéses hívás megjelenik.

A tárcsázás megszakítása:  $\blacktriangleright$  Nyomja meg a Hívás befejezése  $\sqrt{\omega}$ gombot.

Egygombos hívás üzemmód befejezése:  $\blacktriangleright$  Nyomja meg és **tartsa lenyomva** a  $\blacktriangleright$  gombot

#### **Tárcsázási szünet megadása tárcsázáskor**

**▶ Nyomja meg és tartsa lenyomva a kettőskereszt gombot**  $\left[\mathbf{a} \cdot \mathbf{c}\right]$ **... Egy <b>P** jelenik meg a kijelzőn

#### **Visszahívás indítása**

Ha a hívott előfizető vonala foglalt, akkor intézkedhet a visszahívásról (ha a telefonrendszer vagy a szolgáltató támogatja a CCBS és CCNR szolgáltatásokat).

CCBS (Hívás befejezése foglalt előfizetőhöz) Visszahívás ha foglalt

CCNR (Hívás befejezése, ha nincs válasz) Visszahívás, ha a hívást nem fogadják

A CCBS és a CCNR engedélyezéséhez/tiltásához szükséges szolgáltatáskódot a szolgáltató beállításaiban kell beállítani.

Visszahívás engedélyezése:

Adja meg a telefonrendszerhez/szolgáltatóhoz megadott szolgáltatási kódot, pl.  $\left\{\ast\right\}$ 16

Ha nem szeretne visszahívást, akkor letilthatja a funkciót.

Adja meg a telefonrendszerhez/szolgáltatóhoz megadott szolgáltatási kódot, pl.  $\left[\right]$ # $\right]$ 6

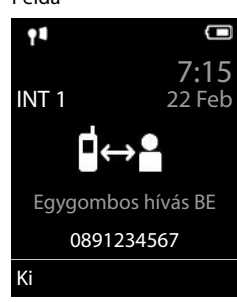

Példa

## **Bejövő hívások**

A készülékhez rendelt kapcsolatra beérkező hívást a csengetés, a képernyőn megjelenő kijelzés és a villogó Hívás / Kihangosító billentyű jelzi  $\Box$ 

Hívás fogadása: **IVALLET** Nyomja meg a Hívás gombot **vagy Accept** 

Ha a **Autom. válaszol** engedélyezve van:

Vegye ki a készüléket a töltőbölcsőből

Csengőhang kikapcsolása:

 **Silence** . . . Addig fogadhatja a hívást, amíg az meg van jelenítve a képernyőn

Hívás elutasítása:  $\longrightarrow$  Nyomja meg a Hívás befejezése gombot  $\boxed{\widehat{\cdot}$ 

#### **Információ a hívóról**

Ha elküldi, megjelenik a hívó fél száma. Ha a hívó fél száma el van mentve egy telefonkönyvben, akkor a név jelenik meg.

#### **A telefonrendszer híváskezelőjének használata**

Ha a telefonrendszeren Híváskezelőt használnak, akkor lehetőség van annak meghatározására, hogy a bejövő hívásokat közvetlenül headset vagy kihangosító funkcióval fogadják. Ezt a készülékhez kell beállítani: Gigaset N870 IP PRO.

#### **Csoportos fogadás**

Bejövő hívások fogadása egy előfizetői csoport számára.

A csoportos elfogadásnak engedélyezve kell lennie, és meg kell adni a csoport telefonszámát vagy SIP URI-jét. Ezt a készülékhez kell beállítani: Gigaset N870 IP PRO.

#### **Várakozó hívás fogadása/visszautasítása hívás közben**

Külső hívás közben a hívásvárakoztató hang jelzi, hogy egy másik fél próbálja Önt hívni. A hívó fél száma vagy neve megjelenik, ha a telefonszámot elküldi.

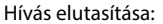

**Figure 1 Philosopher Call P** OK

Hívás fogadása: **Accept** Beszéljen az új hívóval. A rendszer tartásba helyezi az előző hívást.

Fejezze be a hívást, folytassa a tartott hívást:

Nyomja meg a Hívás befejezése gombot  $\sqrt{\omega}$ .

# **Három féllel folytatott hívások**

#### **Konzultációs hívások**

Külső telefonhívás közben tartson egy másik külső hívást. A rendszer tartásba helyezi az előző hívást.

**▶ Ext. Call ▶**  $\prod$ **adja meg a második fél számát . . . A rendszer tartásba helyezi az aktív hívást** és felhívja a második felet.

Ha a második fél nem válaszol: **▶ End** 

#### **Konzultációs hívás befejezése**

 **Options End Active Call OK** . . . Az első hívóval való kapcsolat újra aktiválódik. vagy

Nyomja meg a Hívás befejezése gombot  $\lceil \frac{1}{2} \rceil$ ... A rendszer ismét felhívja az első hívó felet.

#### **Híváscsere**

Váltás két hívás között (híváscsere). A rendszer tartásba helyezi a másik hívást.

- Külső hívás közben tárcsázza a második fél számát (konzultációs hívás), vagy fogadjon egy várakozó hívást . . . A kijelzőn mindkét hívó résztvevőjének száma/neve megjelenik.
- $\blacktriangleright$  A vezérlőgomb  $\lceil \frac{2}{3} \rceil$  lehetővé teszi a felek közötti váltást.

#### **Aktív hívás befejezése**

**Detions End Active Call • OK** ... A másik hívóval való kapcsolat újra aktiválódik.

vagy

Nyomja meg a Hívás befejezése gombot  $\lceil \cdot \cdot \rceil$ ... A rendszer ismét felhívja az első hívó felet.

#### **Konferenciahívás**

Egyszerre két emberrel is beszélhet.

 Külső hívás közben tárcsázza a második fél számát (konzultációs hívás), vagy fogadjon egy várakozó hívót . . . Ezután:

Indítsa el a konferenciahívást:

**Confer.** . . . Minden hívó fél hallja egymást, és beszélgetést folytathat egymással.

Visszakapcsolás a híváscserére:

**End Conf.** . . . Újra összekapcsolódik azzal a féllel, akivel a konferenciahívást kezdeményezte.

Hívás befejezése mindkét résztvevővel:

Nyomja meg a Hívás befejezése gombot  $\boxed{\odot}$ 

A résztvevők bármelyike befejezheti részvételt a konferenciahívásban a Hívás befejezése  $\lceil \widehat{\cdot \cdot \cdot} \rceil$ gomb megnyomásával vagy a telefon letételével.

#### **Hívás átadása egy másik félnek**

Hívás átadása egy másik félnek (csatlakozás).

**EXELS** Külső konzultációs hívás ▶ **| | | | |** indításához a kijelzőgombbal **Ext. Call** adja meg a második fél számát . . . Az aktív hívás tartásba kerül . . . A második fél hívása  $\blacktriangleright$  Nyomja meg a hívás befejezése gombot  $\sqrt{\mathbb{G}^2}$  (hívás közben vagy a második fél válasza előtt) . . . A hívás átirányítása a második félhez.

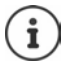

A hívások átadásának lehetőségeit a telefonrendszerben megfelelően kell beállítani.

## **Beszélgetés közben**

#### **Kihangosított üzemmód**

A kihangosító üzemmód aktiválása/kikapcsolása hívás közben és kapcsolat létesítésekor:

 $\triangleright$  Nyomja meg a Kihangosító gombot  $\blacksquare$ 

A készülék dokkolóegységbe helyezése hívás közben:

 $\blacktriangleright$  Nyomja le és tartsa lenyomva a Kihangosító gombot  $\blacksquare$  helyezze a készülék a dokkolóegységbe • tartsa lenyomva a **q** gombot 2 további másodpercen át

#### **Hívás hangereje**

Az aktuálisan használt üzemmódra vonatkozik (kihangosító, készülék vagy headset, ):

Nyomja Használja a gombot a hangerő beállításához **Save** 

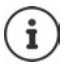

A rendszer a beállítást körülbelül 3 másodperc után automatikusan elmenti, még akkor is, ha nem nyomja meg a **Save** gombot.

#### **Mikrofon némítása**

Ha a mikrofon ki van kapcsolva, akkor a hívók nem hallják Önt.

Mikrofon be/kikapcsolása hívás közben:  $\blacktriangleright$  Nyomja $\Box$ 

vagy: **Röviden** nyomja meg a Profil gombot

#### **A mikrofon érzékenységének beállítása**

**nyomja meg és tartsa lenyomva**  $\blacktriangleright$  **allítsa be a kívánt érzékenységet**  $\blacktriangleright$  **Save** 

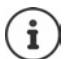

A mentés nélküli módosítás azt jelenti, hogy a módosítás csak az aktuális hívásra vonatkozik.

A mikrofonérzékenység állandó beállítása, amikor a telefon üresjáratban van:

**nyomja meg és tartsa lenyomva ▶ sartsa lengen válassza: Fülhallgató / Vezetékes fejhallg. ▶** állítsa be az érzékenységet **Save**

vagy

**Settings DECAU Audio Settings Audio Settings Audio Settings Audio Settings Audio Settings OK** ▶  $\Box$  válassza: **Fülhallgató** / **Vezetékes fejhallg. ▶ ۞ állítsa be az érzékenységet ▶ Save**

Állítsa be az akusztikai profilt hangos környezetre:

**Nyomja meg és tartsa lenyomva** a **gombot <b>a** gilítsa be az érzékenységet **b** Save

#### **Hálózati szolgáltatások**

A hálózati szolgáltatások a telefonrendszertől és a hálózati szolgáltatótól függnek.

A funkciók be-/kikapcsolásához a rendszer egy kódot küld a telefonhálózatnak.

#### **Hívószám-azonosítás kikapcsolása a következő híváshoz**

Kimenő hívás esetén a telefonszám alapértelmezés szerint elküldésre kerül, és a hívó féllel együtt megjeleníthető a kijelzőn (CLIP = CLI megjelenítése). Ha a hívó fél nem adja ki a számát, akkor az nem jelenik meg a hívott fél kijelzőjén. A hívás névtelenül történik.

**Select Services DK Next Call anon. DK Next Call anon. DK Next** Call anon. **A** számot **Dial** . . . A kapcsolat CLI nélkül jön létre

#### **Hívásátirányítás**

Amikor a hívásátirányítás engedélyezve van, a bejövő hívások egy másik kapcsolatra kerülnek átirányításra.

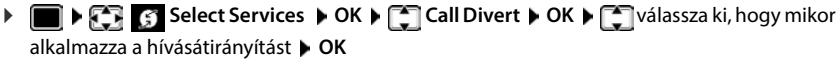

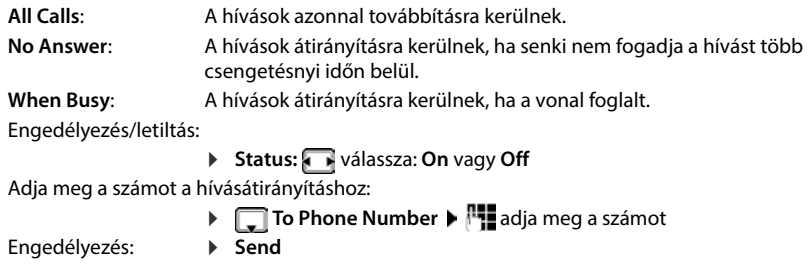

#### **Hívásvárakoztatás**

Hívás közben a hívásvárakoztatási hangjelzés egy másik külső hívót jelez. Ha a szám átvitele megtörtént, a kijelzőn látni fogja azt, vagy a hívó nevét.

Várakozó hívó fél elutasítása:

**Reject** . . . A várakozó hívó foglalt jelzést hall

Hívás fogadása: **Accept** 

Miután elfogadta a várakozó hívást, átválthat a két fél között (**Call Swap** ) vagy mindkettővel egyidejűleg beszélhet (**Conference**).

#### **Hívásvárakoztatás tiltása/engedélyezése**

**Select Services DK F** Call Waiting **b** OK

Engedélyezés/letiltás:

**Status:** válassza: **On** vagy **Off** 

Engedélyezés: **Send**

#### **Ne kapcsolja a hívást**

Ha nem szeretné, hogy zavarják, beállíthatja, hogy a rendszer ne kapcsoljon tovább a hívásokat.

**Select Services OK Ne zavarjanak OK**

Engedélyezés/letiltás:

**Status:** válassza: **On** vagy **Off** 

Engedélyezés: **Send**

#### **Visszahívás törlése**

Miután kezdeményezte a visszahívást, megszakíthatja azt, mielőtt a másik fél visszahívná.

**▶ ■ ▶ 3** Select Services ▶ OK ▶ ■ Ringback off ▶ OK . . . Visszaigazolást kap a telefonhálózatból  $\blacktriangleright$  Nyomja meg a Hívás befejezése gombot  $\lceil \cdot \cdot \cdot \rceil$ 

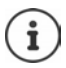

Egyszerre csak egy visszahívást aktiválhat. A visszahívás aktiválása automatikusan törli a már aktív visszahívást.

Ha a visszahívást kap, mielőtt még törölhetné:  $\blacktriangleright$  Nyomja meg a Hívás befejezése gombot<sup>7</sup>

# <span id="page-27-1"></span><span id="page-27-0"></span>**Híváslisták**

A telefon a különböző típusú hívásokat listákba menti (elmulasztott, fogadott és kimenő hívások)

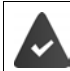

A nem fogadott és fogadott hívások számainak megjelenítéséhez a híváslistákban, a megfelelő opciót engedélyezni kell: Gigaset N870 IP PRO.

#### **Lista eleme**

A következő információk jelennek meg a lista elemeiben:

- Lista típusa (fejlécben)
- Ikon az elem típusához:

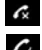

**Missed Calls**

**Accepted Calls** 

**Outgoing Calls** (újrahívási lista)

- Hívó fél száma. Ha a szám megtalálható a telefonkönyvben, ehelyett a név és a szám típusa ( **Phone (Home)**, **Phone (Office)**, **Phone (Mobile)**) jelenik meg. Amennyiben elmulasztott hívás történt, az elmulasztott hívások száma szintén zárójelben jelenik meg.
- Kapcsolat, amelyen keresztül a hívást fogadták/kezdeményezték

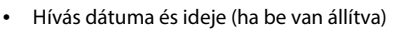

#### **Híváslista megnyitása**

A kijelzőgombok révén: **Calls** a gombbal válasszon listát **OK** Menü segítségével:  $\rightarrow \blacksquare$  a  $\rightarrow$  gombbal válassza: **C** Call Lists  $\rightarrow$  OK  $\rightarrow$  lehetőséget, a gombbal válassza ki a listát **OK**

Az Üzenet gomb révén (elmulasztott hívások):

Nyomja meg az Üzenet gombot **Missed Calls: OK**

#### **Hívó fél visszahívása a híváslistából**

**Call Lists DECALL ASSES OK A C** gombbal válassza ki a listát **DECALL** a **C** gombbal válasszon egy elemet  $\blacktriangleright$  Nyomja meg a Hívás gombot  $\lceil \cdot \rceil$ 

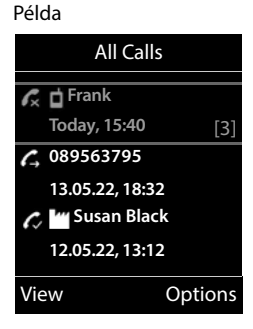

#### **További lehetőségek**

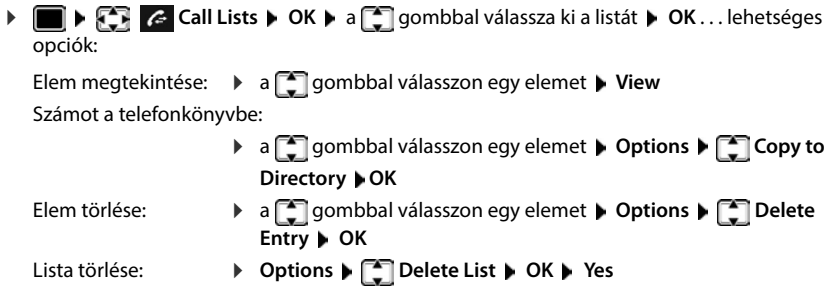

# <span id="page-28-1"></span><span id="page-28-0"></span>**Üzenetlisták**

A nem fogadott hívásokról, az hálózati postaládában lévő üzenetekről, és a nem fogadott riasztásokról szóló értesítések az üzenetek listájába kerülnek, és megjeleníthetők a készülék kijelzőjén.

A készüléken megjelenő üzeneteket a Gigaset N870 IP PRO készülék konfigurációja határozza meg.

**Nem fogadott hívások számlálója**: Ha az opció engedélyezve van, készenléti állapotban a készülék kijelzőjén megjelenik a nem fogadott hívások száma.

**Várakozó üzenetek jelzése (MWI)**: Minden üzenettípushoz (nem fogadott hívás, nem fogadott riasztás, új üzenet a hálózati postafiókban) az MWI ki/bekapcsolható a Gigaset N870 IP PRO készüléken. Ha az opció engedélyezve van, az Üzenet gombon lévő LED villog, **amikor új értesítés** érkezik az engedélyezett üzenettípushoz.

Az üzenettípusok ikonjai és az új üzenetek száma megjelenik a készenléti kijelzőn.

A következő üzenettípusokhoz állnak rendelkezésre értesítések:

/hálózati postaládához

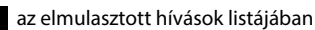

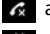

az elmulasztott riasztások listájában

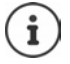

A hálózati postaláda ikonja mindig megjelenik, feltéve, hogy a szám el van tárolva a telefonon. A többi lista csak akkor jelenik meg, ha üzeneteket tartalmaznak.

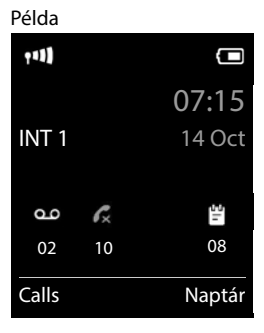

Üzenetek megjelenítése:

Nyomja meg az Üzenet gombot  $\boxed{\blacksquare}$ ... Megjelennek azok az üzenetlisták, amelyek üzeneteket tartalmaznak. A **Mailbox:** mindig megjelenik

Ha az elem **vastagítva** jelenik meg: új üzenet érhető el. Az új üzenetek száma zárójelben látható.

Az elem **nem** vastagítva jelenik meg: nincs új üzenet. A régi üzenetek száma zárójelben látható.

▶ Használja a **[**] gombot egy lista kiválasztásához, az ▶ OK . . . megjelennek a hívások vagy az üzenetek.

Hálózati postaláda: A rendszer tárcsázza a hálózati postaláda számát.

Az üzenetlista minden egyes, a készülékhez, például hálózati postaládához rendelt üzenetrögzítőhöz tartalmaz egy bejegyzést.

Példa

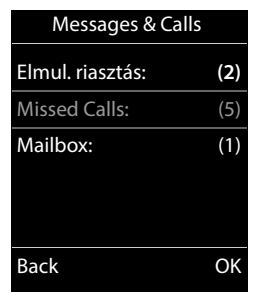

# <span id="page-30-0"></span>**Telefonkönyvek**

A következő telefonkönyvek állnak rendelkezésre:

- A készülék (helyi) telefonkönyve
- A vállalati telefonkönyvek a kiszolgálóról érhetők el
- A nyilvános szolgáltatók által rendelkezésre bocsátott online telefonkönyvek

A helyi telefonkönyv mindig elérhető. Azt, hogy mely más telefonkönyvek állnak rendelkezésre, a Gigaset N870 IP PRO határozza meg.

# **Nyitott telefonkönyvek**

#### **Nyitott telefonkönyvek telefonkönyv-kulccsal**

- $\blacktriangleright$  Nyomja meg a Telefonkönyv gombot  $\Box$  (a vezérlőbillentyű alját)
- A  $\Box$  gomb hozzárendelése általában a következőképpen történik:
- Nyomja meg **röviden**, hogy az elérhető online telefonkönyvek közül válasszon.
- Nyomja meg és **tartsa lenyomva** a gombot a helyi telefonkönyv megnyitásához,

Ez a hozzárendelés minden készüléknél módosítható itt: Gigaset N870 IP PRO. A közvetlen hozzáférés (rövid megnyomás) egy adott online könyvtárhoz rendelhető. Ebben az esetben nyissa meg a helyi telefonkönyvet a Telefonkönyv gomb lenyomásával és nyomva tartásával.

#### **Telefonkönyvek megnyitása menüből**

Helyi telefonkönyv:

**Telefonkönyv OK**

A telefonrendszerben beállított összes online telefonkönyv listája

**Network Directory**  $\triangleright$  **OK** 

A telefonkönyvek a Gigaset N870 IP PRO rendszerében meghatározott neveikkel jelennek meg.

#### **A vállalati telefonkönyv megnyitása az INT gombbal**

A vállalati telefonkönyv akkor érhető el, ha az a Gigaset N870 IP PRO rendszeren be van állítva, és ha a telefonrendszer hozzáfér ehhez a telefonkönyvhöz. Az INT billentyűvel megnyitandó telefonkönyv minden készülékhez külön-külön beállítható.

Nyomja meg a INT gombot (a vezérlőbillentyű bal oldalát)

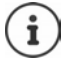

A helyi telefonkönyvből nem lehet bejegyzéseket átvinni egy másik készülékre.

## **A helyi készülék telefonkönyve**

A helyi telefonkönyv minden készüléknél egyedi.

#### **Telefonkönyv-bejegyzések**

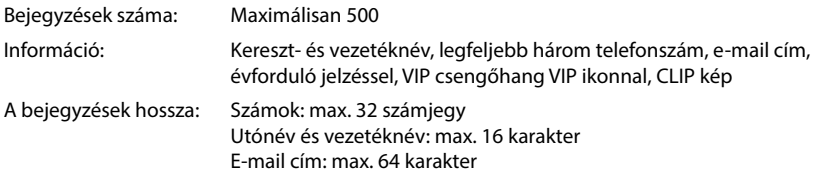

#### **Elem létrehozása**

**▶**  $\boxed{\Box}$  **▶**  $\boxed{\Box}$  **<Új bejegyzés> ▶ OK ▶ a**  $\boxed{\Box}$  **segítségével** váltson a beviteli mezők között

Név:

A  $\mathbb{H}$  segítségével adja meg a kereszt- és/vagy vezetéknevet

Számok:

**▶ □ 1. tel. - típus ▶ a ■ gombbal válassza ki a szám** típusát (Otth., Irodai vagy Mobil)  $\blacktriangleright$  **a**  $\blacktriangleright$  a  $\blacktriangleright$  segítségével adjon meg egy számot

Példa

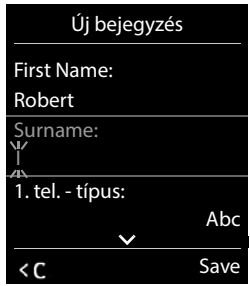

További számok megadása: • a segítségével váltson a beviteli mezők között **1. tel. - típus**/**2. tel. - típus**/

**3. tel. - típus • a <sub>1</sub>. s**egítségével adjon meg egy számot

#### **Évforduló**:

A **gombbal kapcsolja be vagy ki az Évforduló b** lehetőséget, használja a **geg** gombot a dátum és idő megadásához • használja a **gombot a riasztás típusának (Csak vizuális** vagy a hívódallam**) a megadásához**

#### **Hívódallam (VIP)**:

 A gombbal válasszon olyan hívódallamot, amely azonosítja az adott személytől érkező hívást . . . ha Hívódallam (VIP) van hozzárendelve, az elem a **VIP** ikonnal jelenik meg a telefonkönyvben.

**Hívófél képe**:

 A gombbal válassza ki azt a képet, amely az adott résztvevővel folytatott beszélgetés során megjelenik ( $\rightarrow$  Erőforráskönyvtár).

#### Elem mentése: **Save**

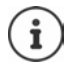

Az elem csak akkor érvényes, ha legalább egy számot tartalmaz.

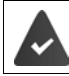

A **Hívódallam (VIP)** és **Hívófél képe:** esetén a hívó fél telefonszámát meg kell adni.

#### **Telefonkönyv-elem keresése/kiválasztása**

a gombbal böngésszen a keresési eredmények között

vagy

 a gombbal adja meg a kezdőbetűket (legfeljebb 8 betű) . . . a képernyő a megadott kezdőbetűkkel kezdődő első névre ugrik  $\bullet$  a gombbal szükség esetén folytassa a böngészést

Telefonkönyv görgetése: ▶ ॎ **Nyomja le és tartsa lenyomva** 

#### **Elem megjelenítése/módosítása**

**▶ □ ▶ a [ ]** gombbal válasszon egy elemet ▶ View ▶ a [ ] gombbal válassza ki a módosítani kívánt mezőt **▶ Edit** 

vagy

a gombbal válasszon egy elemet **Options Szerkesztés OK**

#### **Elem törlése**

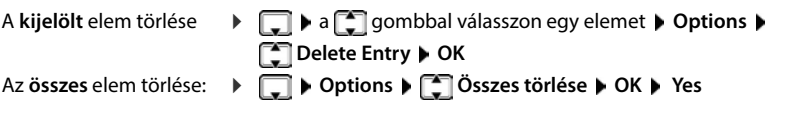

#### **A telefonkönyv-elemek rendezési sorrendjének megadása**

A telefonkönyv-elemek utónév vagy vezetéknév alapján rendezhetők.

#### **Options Vezetéknév szerint** / **Keresztnév szerint**

Ha nincs név megadva, az alapértelmezett telefonszám látható a vezetéknév mezőjében. Ezek az elemek a lista elején jelennek meg, függetlenül az elemek rendezési sorrendjétől.

A rendezési sorrend a következő:

Szóköz **|** Számjegyek (0-9) **|** Betűk (betűrendben) **|** Egyéb karakterek.

#### **A telefonkönyvben elérhető elemek számának megjelenítése**

**Options Szabad memória OK**

#### **Szám másolása a telefonkönyvbe**

Szám másolása a telefonkönyvbe:

- Listából, pl. híváslistából vagy újrahívó listából
- Szám tárcsázásakor

A rendszer megjeleníti vagy kijelöli a számot.

**Nyomja meg a kijelzőgombot**  $\blacksquare$  **vagy Options**  $\blacktriangleright \blacksquare$  **Copy to Directory**  $\blacktriangleright$  **OK ... a lehet**séges opciókat:

Új elem létrehozása:

**EXECUJ bejegyzés> <b>D** OK **D** a **gombbal válassza ki a szám típusát <b>D** OK **D** teljes elem **D Save**

Szám hozzáadása egy meglévő elemhez:

**▶ A**  $\uparrow$  **gombbal válasszon egy elemet ▶ OK ▶ a**  $\uparrow$  **gombbal válassza ki a szám típusát ▶ OK** . . . megtörténik a szám bevitele, vagy egy kérdés jelenik meg a meglévő szám felülírására vonatkozóan  $\blacktriangleright$  szükség esetén válaszolja meg a kérdést: **Yes/No**  $\blacktriangleright$  Save

#### **Egy vCard másolása Bluetooth segítségével**

Telefonkönyv-elemek másolása vCard-formátumban, pl. az elemek küldése/fogadása mobiltelefonra/mobiltelefonról.

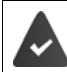

Bluetooth-üzemmód aktiválása

A másik készülék/mobiltelefon támogatja a Bluetooth-átvitelt.

a szükség esetén válassza ki az elemet **Diplomatikató Bejegyzés másolása** / **Összes másolása**  $\blacktriangleright$  $\begin{bmatrix} \bullet \\ \bullet \end{bmatrix}$  **vCard Bluetooth-on . . . a Ismert eszközök lista megjelenik**  $\blacktriangleright$  **a**  $\begin{bmatrix} \bullet \\ \bullet \end{bmatrix}$ gombbal válasszon készüléket **OK**

#### **Egy vCard fogadása Bluetooth segítségével**

Ha a **Ismert eszközök** listában levő egyik készülék egy vCard-ot küld az Ön készülékére, automatikusan létrejön egy telefonkönyv-elem, és egy üzenet jelenik meg a kijelzőn.

Ha a küldő eszköz nincs a listában: a **Reg**iségével adja meg a **küldő** Bluetooth-eszköz PINkódját **OK** . . . az átmásolt vCard egy telefonkönyv-elemként elérhetővé válik

#### **Telefonkönyv szinkronizálása a számítógép címjegyzékével (Gigaset QuickSync)**

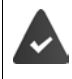

A Gigaset QuickSync alkalmazás telepítve van az számítógépre.

A készülék Bluetooth vagy egy USB-adatkábel segítségével a számítógéphez csatlakozik.

Ingyenes letöltés és további tudnivalók a [gigaset.com/quicksync](https://www.gigaset.com/quicksync)

## **Vállalati telefonkönyv**

Ha a vállalati könyvtárak (LDAP) be vannak állítva a Gigaset N870 IP PRO rendszeren, akkor azok a készüléken a következő funkciókkal állnak rendelkezésre:

- Görgetés a telefonkönyvben vagy keresés a telefonkönyv bejegyzéseiben
- Telefonkönyv-bejegyzések megjelenítése a részletekkel (szerkesztés vagy törlés nélkül)
- Telefonszámok kiválasztása közvetlenül a telefonkönyvből
- A címjegyzék-bejegyzések átvitele a helyi telefonkönyvbe

Egy telefonszám beírásakor vagy bejövő hívás esetén automatikusan keresés történik a telefonkönyvben a telefonszámnak megfelelő bejegyzésre. Ha a rendszer egy bejegyzést talál, a telefonszám helyett a név jelenik meg.

#### **A vállalati telefonkönyv megjelenítése a telefon kijelzőjén**

A vállalati telefonkönyv az INT billentyűhöz van rendelve: ▶ Nyomja meg a □ gombot.

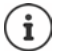

A Gigaset N870 IP PRO rendszer beállításaitól függően a vállalati telefonkönyvet a telefonkönyv gombbal is elérheti  $\Box$ .

#### **Telefonkönyv-bejegyzések**

Az alábbi leírás egy készüléken megjelenő vállalati telefonkönyv példája.

A menüben az összes, a Gigaset N870 IP PRO rendszeren beállított és aktivált címjegyzék látható, az egyes esetekben a hozzárendelt névvel. A jobb oldali példában a könyvtár a **Telefonkönyvünk** néven jelenik meg.

Válassza ki a telefonkönyvet **OK**

A telefon lekérdezést hajt végre az LDAP-kiszolgálón.

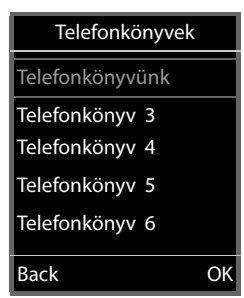

A telefonkönyv a következő szabályoknak megfelelően jelenik meg:

- A keresés az LDAP-kiszolgálón a keresés alapjaként meghatározott (al) telefonkönyvben kezdődik.
- A bejegyzések ábécé sorrendben szerepelnek.
- A bejegyzések akkor jelennek meg a **Surname** és **First name** megjelenítésével, ha mindkét attribútum elérhető az LDAPadatbázisban. Ellenkező esetben csak a vezetéknév vagy az utónév jelenik meg.

b Bond Bond, Agnes Bond, Paul Brown, Susan

 $\leq C$ 

Options

br

kc

Brown, Susan

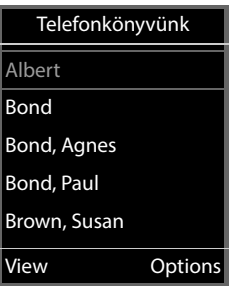

#### **Keresés a telefonkönyvben**

Görgetés a könyvtárban

vagy

 $\blacktriangleright$   $\blacksquare$  Adjon meg egy nevet (vagy annak kezdőbetűit)

Amint megnyom egy gombot a billentyűzeten, a telefon keresési üzemmódba kapcsol. Legfeljebb 15 karaktert írhat be. Az összes, a beírásnak megfelelő címjegyzékbejegyzés megjelenik.

Legutóbbi karakterek törlése  $\blacktriangleright$  < C

Az aktuális keresési kifejezés a legfelső sorban jelenik meg.

#### **Telefonkönyv-bejegyzés megjelenítése**

- Válassza ki a kívánt bejegyzést
- ▶ Nyomja meg: **View** vagy

#### vagy

▶ Options ▶ View

A telefonkönyv-bejegyzés a részletes adatokkal együtt jelenik meg.

Bejegyzés görgetése

Bejegyzés bezárása: **Back** vagy nyomja meg a Hívás befejezése gombit<sup>ra</sup>

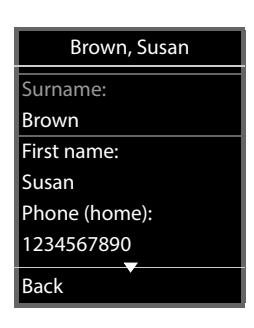

**Options**
### **Válasszon egy számot a telefonkönyvből**

- Válassza ki a kívánt bejegyzést
- Nyomja meg Hívás gombot  $\sim$  ... Ha csak egy telefonszám van eltárolva, akkor a rendszer azt fogja tárcsázni. Ha két vagy több szám van, akkor azok egy kiválasztási listán jelennek meg.

vagy

- Válassza ki a kívánt telefonszámot a bejegyzés részletes nézetében: **Phone (home)**, **Phone (office)** vagy **Phone (home)**
- $\blacktriangleright$  Nyomja meg a Hívás gombot  $\boxed{\curvearrowleft}$  ... A szám tárcsázása

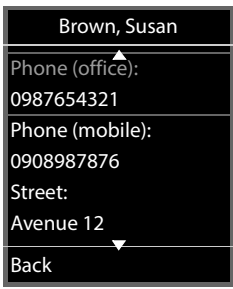

## **Üzenetrögzítő**

Az üzenetrögzítő fogadja a készülékre bejövő hívásokat.

#### **Követelmények**

A következő beállítások szükségesek ahhoz, hogy hangüzeneteket fogadhasson és meghallgathasson:

A telefonrendszeren

A készülékhez rendelt csatlakozáshoz be van állítva egy hálózati postaláda.

A Gigaset N870 IP PRO esetében

 A telefonrendszer konfigurációjában az értesítések fogadására szolgáló rendszer regisztrálva van a hálózati postaláda új üzeneteihez.

A készüléken

 A készülék konfigurációjában a telefonszám meg van adva és a hálózati postaláda engedélyezve van.

Szükség esetén forduljon a DECT-hálózat rendszergazdájához.

#### **Számok bevitele/megváltoztatása a készüléken**

**Voice Mail | OK | CO** Network Mailbox | OK | Pa hálózati postaláda számának megadása vagy módosítása **> Save** 

## <span id="page-37-0"></span>**Üzenetek lejátszása a készüléken**

▶ Nyomja meg és **tartsa lenyomva** a <sub>[1</sub> ∞ gombot

vagy

▶ Nyomja meg az Üzenet **va dialet b** OK

vagy

**Voice Mail OK Üzenetek lejátszása OK**

Hallgassa meg a hirdetményt a hangszórón keresztül: • Nyomja meg a hangszóró  $\blacksquare$  gombot

## **További funkciók**

## **Funkciógomb**

A Funkciógombhoz a készülék bal felső részében rendelhet funkciókat.

**▶**  $\begin{bmatrix} \bullet \\ \bullet \end{bmatrix}$  **<b>Settings** ▶ OK ▶  $\begin{bmatrix} \bullet \\ \bullet \end{bmatrix}$  Kijelző+Billentyűzet ▶ **OK Figyelmeztető gomb OK** . . . ekkor

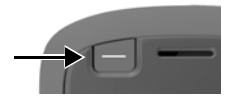

Engedélyezés/letiltás:

- **Aktiválás:** Válassza: **On** vagy **Off**
- Válasszon funkciót: **Funkció** Funkció választása: (**Gyorshív /**  Riasztógomb / Küldés gomb) > Konfigurálja a funkcióspecifikus beállításokat (lásd alább)

Zárolja a Funkciógombot is, ha a billentyűzetzár be van kapcsolva:

 **Billentyűzet zárolva** Válassza: **Aktív billentyű** vagy **Inaktív billentyű**

Adjon meg egy PIN-kódot a Funkciógomb hozzárendelésének illetéktelen megváltoztatása elleni védelemhez:

> <span id="page-38-0"></span>**▶ Figyelm. gomb PIN ▶ FIA** PIN-kód megadása (max. 8 számjegy) . . . A PIN-kód megadása után a menübejegyzés elérésekor a rendszer kéri a PIN-kód megadására **Figyelmeztető gomb**

Mentés: **Save**

A Funkciógomb használatával - 16. [oldal](#page-15-0)

## **A "Gyorshív" funkció beállítása**

Hívószám hozzárendelése a Funkciógombhoz.

 **Settings OK Kijelző+Billentyűzet OK Figyelmeztető gomb OK Aktiválás: On Funkció: Gyorshív**

Ha a fülhallgató vagy a kihangosító funkciót használja a kezdeményezett híváshoz:

**Módszer** Válassza: **Fülhallgató** vagy **Kihangosítás**

Telefonszám megadásához:

**Firmal Hívás Firmal** Írja be a számot, vagy **Tirm**alassza ki a telefonkönyvből

Beállítások mentése: **b Save** 

## **A "Küldés gomb" funkció beállítása**

Újrahívó lista megnyitása. Egy korábban a billentyűzetről beírt vagy a híváslistában vagy a telefonkönyvben kiválasztott telefonszám tárcsázása.

 **Settings OK Kijelző+Billentyűzet OK Figyelmeztető gomb OK Aktiválás: On Funkció: Küldés gomb Save**

## **A "Riasztógomb" funkció beállítása**

A Funkciógomb segítségével indíthat el egy műveletet.

 **Settings OK Kijelző+Billentyűzet OK Figyelmeztető gomb OK Aktiválás: On Funkció: Riasztógomb**

Ha a fülhallgató vagy a kihangosító funkciót használja a kezdeményezett híváshoz:

**Módszer** Válassza: **Fülhallgató** vagy **Kihangosítás**

A Funkciógomb rövidebb és hosszabb megnyomásával különböző műveletek indíthatók. Egymás után konfigurálja a rövid és a hosszú nyomásra vonatkozó beállításokat.

▶ Válassza: **Bill. rövid lenyom. / Bill.hosszú lenyom. ▶ ● Válassza az On vagy Ki lehe**tőséget mindegyikhez

Adja meg a telefonszámot, amelyre a riasztás továbbításra kerül:

**Film**ívás **Film**írja be a számot, vagy **Tilmálassza ki a telefonkönyvből** 

Adja meg a gomb megnyomása és a riasztás indítása közötti késleltetési időt:

**Riasztás késleltet.** Válassza ki a késleltetési időt

Adja meg a riasztási dallamot, amely a Funkciógomb megnyomása után lejátszódjon a készüléken:

**Dallam** Válassza ki a dallamot

Állítsa be a lejátszott dallam hangerejét:

**Hangerő** Válassza ki a hangerőt

Mentse a beállításokat: **Save** 

Amikor a riasztógombként konfigurált Funkciógombot megnyomja,

- a bázisállomáshoz aktuálisan konfigurált kapcsolatok lezárulnak
- a bejövő hívások elutasításra kerülnek
- a készülék a hangszórón keresztül lejátssza a riasztás dallamát (ha be van állítva)
- riasztási hívás indul a megadott számra

A riasztórendszerre irányított telefonszám a számjegy- vagy a kijelzőgombhoz is rendelhető, gyorstárcsázási számként.

## **Hangprofilok**

A telefonnak hangprofiljai vannak, ezekkel alkalmazkodik a készülék a környezeti feltételekhez: **Hangos profil, Néma profil, Személyes profil.** A **profil** profilt használhatja arra, hogy a készülék ne jelezze a bejövő hívást.

- Nyomja meg a Profil gombot  $\begin{bmatrix} 1 \end{bmatrix}$ ... Az aktuálisan beállított profil jelenik meg.
- $\triangleright$  Váltson a profilok között gombbal  $\Box$

#### vagy

válasszon egy profilt **OK**

Állítsa a mikrofon érzékenységét hangos környezetre:

**▶ Nyomja meg és tartsa lenyomva** a profil gombot

#### **Ne zavarjanak "profil"**

 $\blacktriangleright$  Állítsa be a profil gombbal  $\blacksquare$ 

#### vagy

- **Audio Settings**  $\triangleright$  OK  $\triangleright$  **Ne zavarjanak**  $\triangleright$  Change ( $\triangleright$  = Be)
- A készenléti kijelzőn a következő jelenik meg: **A "Ne zavarjanak" funkció aktív**. Az állapotsoron megjelenik:
- A készülék nem jelzi a bejövő hívásokat, de azok nem fogadott hívásokként megjelennek a híváslistában.
- A legtöbb üzenet letiltódik Kivételek: Találkozók, ébresztőóra és évfordulók

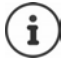

Minden beérkező hívás egy vonalat foglal le, még akkor is, ha jelzésére nem került sor. Ha a bázisállomás összes vonala foglalt, nem lehet hívást indítani.

#### **Hangprofilok**

A profilok alapértelmezésben a következők szerint vannak beállítva:.

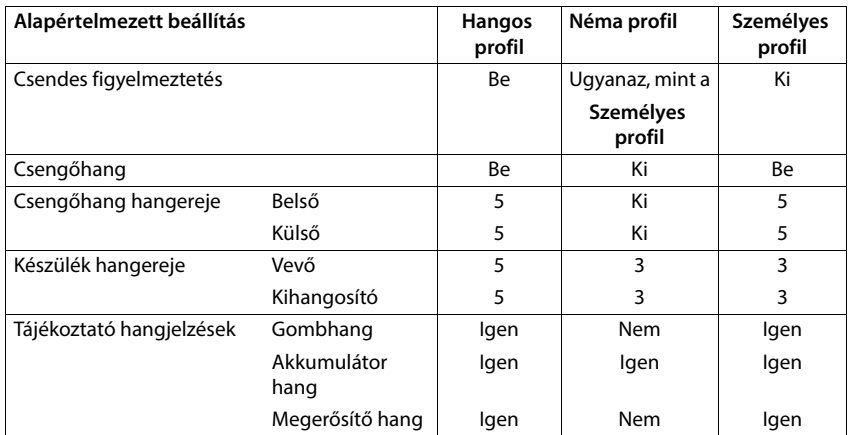

<span id="page-41-1"></span>Bejövő hívás esetén aktiválja a figyelmeztető hangot a Néma profil esetében:  $\blacktriangleright$  a Néma profilra váltás után nyomja meg a **Sípolás** . . . kijelzőgombot, a **ikon jelenik meg az állapotsorban** 

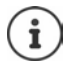

A beállított profil nem változik, ha a telefont kikapcsolják, majd újra bekapcsolják.

- A táblázatban felsorolt beállítások módosításait a rendszer:
- alkalmazza a **Hangos profil** és a **Néma profil** profilokra mindaddig, amíg a profil nem módosul.
- tartósan elmenti a **Személyes profil** -ba ehhez a profilhoz.

## <span id="page-41-0"></span>**Naptár**

Legfeljebb **30 találkozóhoz** állíthat be emlékeztetőt.

A naptárban az aktuális nap fehérrel van kiemelve. A találkozót tartalmazó napokon a számok színesen jelennek meg. Ha kijelöl egy napot, az színes kiemeléssel jelenik meg.

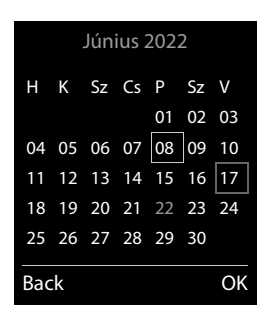

## **Találkozók mentése a naptárba**

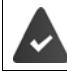

Hívás dátuma és ideje beállítva.

- **a geg** gombbal válassza: **Szervező**  $\triangleright$  OK  $\triangleright$  **C** Naptár  $\triangleright$  OK  $\triangleright$  a geg gombbal válassza a kívánt napot **OK** . . . majd
	- Be/kikapcsolás: **Activation:** a gombbal válassza: **On** vagy **Off**
	- Adja meg a dátumot:  $\blacktriangleright \Box$  Dátum: a kijelölt nap előre be van állítva  $\blacktriangleright$  a  $\Box$  gombbal adjon meg új dátumot
	- Adja meg az időt:  **Idő** a gombbal állítsa be a találkozó óráját és percét
		- **▶ Elészöveg ▶ a Hegombbal adja meg a találkozó leírását** (pl. vacsora, találkozó)

Riasztás hangjának beállítása:

 **Jelzés** a gombbal válassza ki az emlékeztető dallamát vagy kapcsolja ki a hangjelzést.

Találkozó mentése: **Save**

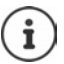

Ha már meg van adva egy találkozó: ▶ <Új bejegyzés> ▶ OK ▶ Majd adja meg a találkozó adatait.

## **Találkozók/évfordulók jelzése**

Az évfordulókat a telefonkönyvből veszi át a rendszer és találkozóként jeleníti meg azokat. A találkozó/évforduló megjelenik a készenléti állapotban és a készülék a kiválasztott hívódallamot játssza le értesítésként 60 másodpercen keresztül.

Emlékeztető nyugtázása és leállítása: ▶ Nyomja meg a kijelzőgombot **Ki** 

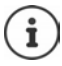

Hívás alatt az emlékeztető a készüléken **egyszer** jelenik meg, és a készülék figyelmeztető hangjelzést ad.

## <span id="page-42-0"></span>**Elmulasztott találkozók/évfordulók megjelenítése**

A következő találkozók és évfordulók a **Elmul. riasztások** listába kerülnek mentésre:

- A felhasználó nem nyugtázta a találkozó-/évforduló-hívást.
- A készülék egy hívás alatt figyelmeztetett a találkozóra/évfordulóra.
- A készülék a találkozó/évforduló idején ki volt kapcsolva.

Az utolsó 10 elem tárolódik. A  $\mathbb{F}$  ikon és az új elemek száma megjelenik a képernyőn. A legutóbbi elem a lista tetején jelenik meg.

#### **Lista megnyitása**

**Elmul. riasztás:**  $\triangleright$  **OK**  $\triangleright$  a gombball böngészhet a találkozók listájában

vagy

## **Szervező OK Elmul. riasztások OK**

Minden elem a számmal vagy névvel, dátummal és idővel együtt jelenik meg. A legutóbbi elem a lista tetején jelenik meg.

Találkozó/évforduló törlése: **Delete**

## **Tárolt találkozók megjelenítése/módosítása/törlése A**  $\bullet$  **a**  $\bullet$  gombbal válassza: **Szervező A** OK **A**  $\bullet$  **OK a** a gombbal válassza ki a napot  $\blacktriangleright$  **OK** . . . megjelenik a találkozók listája  $\blacktriangleright$  a  $\lceil \frac{2}{\cdot} \rceil$  gombbal válassza ki a dátumot . . . lehetséges opciók: Találkozó részleteinek megjelenítése: **View** . . . A találkozó beállításai megjelennek Találkozó módosítása: **View Edit** vagy **Options Szerkesztés OK** Találkozó aktiválása/kikapcsolása: **Options Aktivál**/**Deaktivál OK** Találkozó törlése: **Options Delete Entry OK** Egy nap összes találkozójának törlése: **Options Össz.találkozó törl. OK Yes**

## <span id="page-43-0"></span>**Időzítő**

## **Időzítő beállítása (visszaszámlálás) Szervező OK Időzítő OK** . . . majd Engedélyezés/letiltás: **Activation: Válassza:** On vagy Off Időtartam beállítása: ▶ **Időtartam ▶ A || s**egítségével adja meg az időzítő számára az órák és percek számát Min.: 00:01 (egy perc); Max.: 23:59 (23 óra, 59 perc) Időzítő mentése: **Save**

Az időzítő elkezdi a visszaszámlálást. A készenléti képernyőn megjelenik a  $\bullet$  ikon és látható a hátralévő órák és percek száma, egészen addig, amíg csak egy perc van hátra. Ettől kezdve a hátralévő másodpercek visszaszámlálása látható. A visszaszámlálás végén a riasztás aktiválódik.

## **Riasztás letiltása/ismétlése**

Riasztás kikapcsolása: **Ki**

Riasztás ismétlése: **Újraindít.** . . . az időzítő képernyő ismét megjelenik, a segítségével szükség szerint állítson be más időtartamot, a **Save** . . . segítségével a visszaszámlálás újraindul

## <span id="page-44-0"></span>**Ébresztőóra**

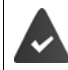

Hívás dátuma és ideje beállítva.

## <span id="page-44-1"></span>**Ébresztőóra aktiválása/inaktiválása és az ébresztési idő beállítása**

**Szervező OK Ébresztőóra OK** . . . majd

Be/kikapcsolás: **Activation**: a gombbal válassza: **On** vagy **Off** Ébresztési idő beállítása:

- **▶ □ Idő ▶ a ↓ gombbal állítsa be az órát és a percet**
- Napok beállítása: **▶ □ Ismétlődés ▶ a G** gombbal váltson a **Hétfő-Péntek** és a **Naponta** lehetőség között.
- Hangerő beállítása: **▶ ॎ Hangerő ▶ a ۞ gombbal állítsa be a hangerőt 5-ös növek**ményekben, vagy válassza a hangerőnövelés lehetőségét
- Riasztás beállítása: **Dallam a Galami** a gombbal válasszon hívódallamot a riasztáshoz

Beállítások mentése: **Save**

Amikor az ébresztőóra aktiválva van, az  $\bigcirc$ ikon és az ébresztési idő megjelenik a készenléti üzemmód képernyőjén.

## **Riasztás**

Egy riasztás látható a kijelzőn, amit a kiválasztott hívódallam jelez. A riasztás 60 másodpercig szól. Ha nem nyomnak le semmilyen gombot, a riasztás 5 perc múlva megismétlődik. A második ismétlés után a riasztási hívás 24 órára inaktiválódik.

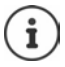

Hívás közben a riasztást csak egy rövid hangjelzés jelzi

#### **Riasztás kikapcsolása/ismétlése egy idő eltelte után (szundi üzemmód)**

#### **Riasztás kikapcsolása: ▶ Ki**

Riasztás ismétlése (szundi üzemmód): ▶ nyomja meg a **Szundi** vagy bármelyik gombot . . . a riasztás kikapcsol és 5 perc múlva megismétlődik.

## **Védelem a nemkívánatos hívások ellen**

## <span id="page-45-0"></span>**Idővezérlés a külső hívásokhoz**

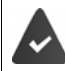

Hívás dátuma és ideje beállítva.

Állítsa be azt az időtartamot, amely alatt a készüléknek fel kell függeszteni a külső hívások csengetését. Például az éjszaka folyamán.

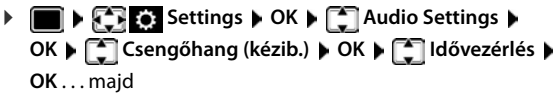

Be/kikapcsolás: a gombbal válassza: **On** vagy **Off** Adja meg az időt: ▶ a **[<sup>2</sup>]** gombbal váltson a **Cseng.szünet innen** és **Cseng.szünet eddig** között ... a **le gombbal adja meg a kezdetét** és végét, négyjegyű formátumban

<span id="page-45-2"></span>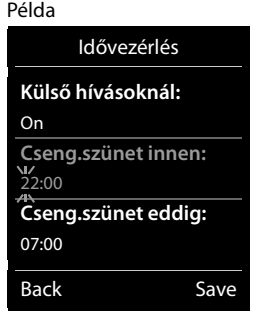

Mentés: **Save**

Az idővezérlés csak arra a készülékre érvényes, amelyen a beállítást megadták.

A telefon továbbra is csengetni fog olyan számok esetén, amelyek a telefonkönyv VIPcsoportjában vannak.

## <span id="page-45-1"></span>**Védelem a névtelen hívók ellen**

A készülék nem csenget, ha a hívó fél száma nem látható.

**Settings**  $\bullet$  OK  $\bullet$  **C** Audio Settings  $\bullet$  OK  $\bullet$  **C** Csengőhang (kézib.)  $\bullet$ **OK ▶ ॑** Anon.hív.némítás ▶ Edit (**★** = be) . . . a hívás csak a képernyőn jelenik meg

## **Hívódallam kikapcsolása, ha a készülék a dokkolóegységben van**

= a készülék nem fog csengetni, amikor a dokkolóegységbe helyezik. A hívás csak a képernyőn jelenik meg.

**Settings**  $\triangleright$  OK  $\triangleright$  **C** Audio Settings  $\triangleright$  OK  $\triangleright$  **C** Csengőhang (kézib.)  $\triangleright$ **OK ▶ Néma töltés ▶ Change (<b>Z1** = a hívódallam kikapcsolódik, amikor a készülék a dokkolóegységben van)

## <span id="page-46-0"></span>**Csengőhang kikapcsolása (ne zavarj)**

A **Ne zavarjanak** funkciót használhatja arra, hogy a készülék ne jelezze a bejövő hívást.

- **Audio Settings DK Ne zavarjanak Edit** (  $\overline{X}$  = engedélyezve)
- A készenléti kijelzőn a következő jelenik meg: **A "Ne zavarjanak" funkció aktív**.
- A készülék nem jelzi a bejövő hívásokat, de azok nem fogadott hívásokként megjelennek a híváslistában.
- A legtöbb üzenet letiltódik Kivételek: Találkozók, ébresztőóra és évfordulók

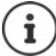

Minden beérkező hívás egy vonalat foglal le, még akkor is, ha jelzésére nem került sor. Ha a bázisállomás összes vonala foglalt, nem lehet hívást indítani.

## **Telefonkönyv**

<span id="page-47-1"></span>A csengőhangok, és azok a képek, amelyek a hívófél azonosító képeként (CLIP-képek) vagy képernyővédőként is használhatók, a készülék erőforráskönyvtárába kerülnek elmentésre. Egyszólamú és többszólamú csengőhangok, valamint képek is már előre beállításra kerültek, de további képek és hangok is letölthetők a számítógép segítségével ( $\rightarrow$  Gigaset QuickSync).

#### **Médiatípusok**

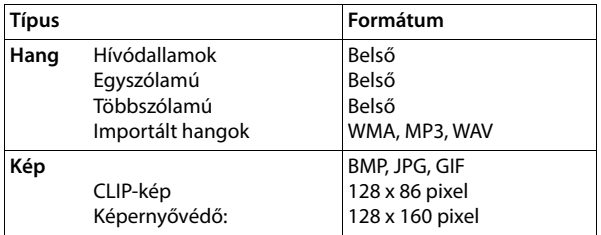

Ha kevés a memória, akkor egy vagy több képet, illetve hangokat is törölnie kell, mielőtt másokat elmenthetne.

## <span id="page-47-0"></span>**Képek (képernyővédő és CLIP) és hangok kezelése**

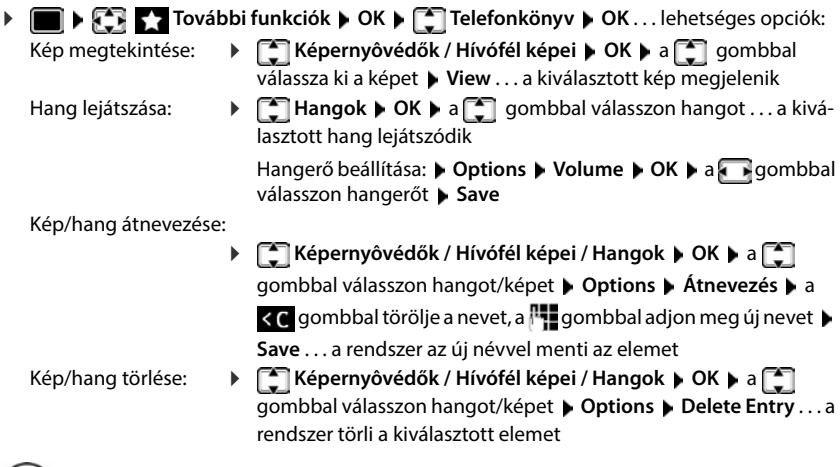

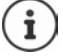

A vonatkozó beállítások nem érhetők el, ha a kép/hang nem törölhető.

## <span id="page-48-0"></span>**Memória ellenőrzése**

A képernyővédőkhöz és CLIP-képekhez rendelkezésre álló memória megjelenítése.

 **További funkciók OK Telefonkönyv OK Kapacitás OK** . . . megjelenik a szabad memória százaléka

## **Bluetooth**

<span id="page-48-2"></span>A készülék képes a Bluetooth™ kapcsolatot használni a vezeték nélkül kommunikációra más eszközökkel, amelyek szintén ezt a technológiát használják, pl. Bluetooth headsethez vagy hallókészülékhez való csatlakozáshoz.

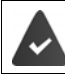

A Bluetooth aktiválva van, és az eszközök regisztrálva vannak a készüléken.

A következő eszközök csatlakoztathatók:

• Bluetooth headset vagy hallókészülék

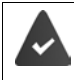

A headset/hallókészülék **Headset** és **Kihangosító profillal** rendelkezik. Ha mindkét profil rendelkezésre áll, a készülék a Kihangosító profilt használja a kommunikációhoz.

A headsettel való kapcsolat létrehozása akár 5 másodpercig is eltarthat, akár a headsettel fogadott hívásról, akár a headsetre átadott hívásról, akár a headsettel indított hívásról van szó.

• Legfeljebb 5 adateszköz (számítógép, táblagép vagy mobiltelefon) használható a telefonkönyv-bejegyzések vCard-ként való átviteléhez vagy a számítógéppel folytatott adatcseréhez.

Ahhoz, hogy a telefonszámok az új helyen is használhatók legyenek, a körzetszámokat (nemzetközi és helyi körzetszámok) is menteni kell a telefonra.

Bluetooth-eszközök üzemeltetése  $\rightarrow$  az eszköz felhasználói útmutatója

#### <span id="page-48-1"></span>**A Bluetooth-üzemmód be-/kikapcsolása**

Ha a helyi körzetszám még nincs elmentve: **Azyat** adja meg a helyi körzetszámot **DK Bluetooth DK B** Aktiválás **b** Change  $\boxed{2}$  = aktív)

Készenléti állapotban az aktív Bluetooth üzemmód, a  $\frac{1}{2}$ ikon jelzi a készüléken.

### <span id="page-49-0"></span>**Bluetooth-eszközök regisztrálása**

A Bluetooth-üzemmódban lévő készülék és az aktív Bluetooth-eszköz (fejhallgató vagy adateszköz) közötti távolság nem haladhatja meg a 10 métert.

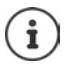

A headset regisztrálása felülírja a korábban regisztrált headsetet.

Ha egy olyan headsetet szeretne regisztrálni, amely már regisztrálva van egy másik eszközön, akkor ezt a kapcsolatot törölnie kell a regisztráció előtt.

- **Bluetooth OK Eszközök keresése DK** ... a keresés elindul (akár 30 másodpercet is igénybe vehet) . . . megjelennek az észlelt eszközök nevei . . . lehetőségek:
	- Eszköz regisztrálása: **> Options > Eszközt elfogad > OK > Padja** meg a regisztrálni kívánt Bluetooth-eszköz PIN kódját **OK** . . . az eszköz hozzáadódik az ismert eszközök listájához

Információk megjelenítése:

▶ **[ válasszon egy eszközt, ha ez alkalmazható ▶ View ... megje**lenik az eszköz neve és az eszköz címe

Keresés megismétlése:

**Options Újra keres OK**

Keresés megismétlése: Keresés megszakítása:

**Cancel**

## <span id="page-49-1"></span>**Az ismert (megbízható) eszközök listájának szerkesztése**

#### **Nyissa meg a listát**

 **Bluetooth OK Ismert eszközök OK** . . . megjelenik az ismert eszközök listája, egy ikon jelzi az eszköz típusát

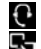

Bluetooth headset

Bluetooth adateszköz

Ha egy eszköz csatlakoztatva van, akkor a megfelelő ikon a képernyő fejlécében jelenik meg a **》**helyett.

### **Bejegyzés szerkesztése**

**BLOOK Bluetooth OK I E** Ismert eszközök **I** OK **I E** válasszon bejegyzést . . . lehetőségek:

Bejegyzés megtekintése:

▶ View . . . megjelenik az eszköz neve és az eszköz címe ▶ Visszalépéshez nyomja meg: **OK** 

<span id="page-50-1"></span>Eszköz regisztrálásának törlése:

**▶ Options ▶ Delete Entry ▶ OK** 

Név szerkesztése: **▶ Options ▶ Név szerkesztése ▶ OK ▶ PIE** név szerkesztése: ▶ **Save**

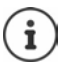

Ha törli egy aktív Bluetooth-eszköz regisztrációját, megpróbálhatja újra csatlakoztatni "nem regisztrált eszközként".

## **Nem regisztrált Bluetooth-eszköz elutasítása/elfogadása**

Ha egy olyan Bluetooth-eszköz, amely nem szerepel az ismert eszközök listáján, megpróbál kapcsolódni a készülékhez, megjelenik egy felkérés, hogy írja be a Bluetooth-eszköz PIN-kódját (kapcsolódás).

- Elutasítás: **<b>Röviden** nyomja meg a Hívás befejezése gombot **component**
- Elfogadás:  $\mathbb{R}$  adja meg az elfogadni kívánt Bluetooth-eszköz PIN-kódját  $\mathbb{R}$ **OK** Várjon a PIN-kód megerősítésére . . . majd

Eszköz hozzáadása az ismert eszközök listájához: **Yes**

Eszköz ideiglenes használata: **▶ No** . . . a Bluetooth-kapcsolat használható, mindaddig, amíg a készülék az átviteli tartományon belül van, vagy amíg kikapcsolják

## <span id="page-50-0"></span> **A készülék Bluetooth-nevének módosítása**

A készülék ezen a néven jelenik meg a másik Bluetooth-eszközön.

**▶**  $\blacksquare$  **Bluetooth DK DE** Saját eszköz **DK** . . . megjelenik az eszköz neve és címe **▶ Change ▶ Pu**módosítsa a nevet ▶ Save

## **További funkciók a számítógép segítségével**

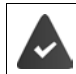

A **Gigaset QuickSync** alkalmazás telepítve van a számítógépre.

Ingyenes letöltés: [www.gigaset.com/quicksync](https://www.gigaset.com/quicksync)

<span id="page-51-0"></span>QuickSync funkciók:

- A készülék kapcsolattartási adatainak szinkronizálása a Microsoft® Outlook® vagy egy Google™ fiókkal
- Képek letöltése a PC-ről a készülékre a CLIP telefonkönyvben való megjelenítéséhez és a képernyőkímélőhöz
- Hangfájlok letöltése a csengőhang dallamokhoz a PC-ről a készülékre
- Telefonhívások kezdeményezése, fogadása vagy elutasítása a PC-n keresztül
- Firmware frissítése
- A készülék beállításainak mentése és visszaállítása a számítógépen

Az összes funkcióval kapcsolatos részletes információkat tekintse meg itt: **Gigaset QuickSync** súgórendszer

## **A készülék regisztrálása a QuickSync-be**

Készülék csatlakoztatása a számítógéphez Bluetooth vagy USB adatkábellel. .

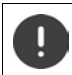

A készüléket **közvetlenül** a számítógéphez csatlakoztassa, **ne** egy USB hubon keresztül csatlakozzon.

Adatátvitel Bluetooth-szal:

- A számítógép rendelkezik Bluetooth-szal
- Egy USB-kábel nincs bedugva. Ha egy USB adatkábelt csatlakoztat egy élő Bluetooth-kapcsolat mellett, a Bluetooth-kapcsolat megszakad.
- **▶ Indítsa el a Gigaset QuickSync** programot a számítógépen ▶ Vegyen fel egy eszközt . . . A program által észlelt valamennyi eszköz megjelenik Válassza ki a készüléket

## **Adatátvitel**

 **Phone Explorer** Válassza: **Képernyőkímélő** / **Hívó fél képei** / **Hangfájlok** A fejlécben lévő ikonok segítségével töltse le vagy fel a fájlokat - vegye fel azokat a vágólapra vagy törölje onnan

A készülék és a számítógép közötti adatátvitel során megjelenik a kijelzőn az **Adatátvitel folyamatban** üzenet. Ez idő alatt nem adhat meg adatokat a billentyűzet segítségével, és a készülék figyelmen kívül hagyja a bejövő hívásokat.

## <span id="page-52-0"></span>**Firmwarefrissítés végrehajtása**

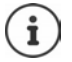

A firmware frissítése csak USB-n keresztül lehetséges.

**Firmware frissítése** . . . A firmware aktuális verziója jelenik meg **Frissítés** 

A frissítési folyamat eltarthat akár 10 percig is (ide nem értve a letöltéshez szükséges időt).

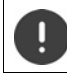

Ne szakítsa meg a folyamatot, és ne távolítsa el az USB adatkábelt.

Az adatok előbb a frissítési kiszolgálóról töltődnek le. Az ehhez szükséges idő függ az internetkapcsolat sebességétől.

A telefon kijelzője kikapcsolódik, az Üzenet gomb  $\Box$  és a Hívás gomb  $\Box$  villog.

Amint a frissítés befejeződött, a telefon automatikusan újraindul.

#### **Eljárás hiba esetén**

Ismételje meg a frissítési eljárást ha a frissítési eljárás sikertelen, vagy ha a telefon a frissítés után nem működik megfelelően:

- **▶** Állítsa le a Gigaset QuickSync programot a számítógépen ▶ Húzza ki az USB-adatkábelt a telefonból ▶ Vegye ki az akkumulátort ▶ Helyezze vissza az akkumulátort
- Végezze el ismét a firmwarefrissítést a fentiek szerint

Ha a frissítési eljárás többször is meghiúsul, vagy már nem lehetséges a számítógéphez való csatlakozás, hajtsa végre a **Sürgősségi frissítést**:

- Állítsa le a **Gigaset QuickSync** programot a számítógépen Húzza ki az USB-adatkábelt a telefonból ▶ Vegye ki az akkumulátort
- $\triangleright$  Tartsa lenyomva egyidejűleg az  $\boxed{4}$  és a  $\boxed{6}$  gombot a mutatóujjával és a középső ujjával ▶ Cserélje ki az akkumulátort
- Engedie fel a  $\boxed{4}$  es  $\boxed{6}$  gombot ... Az Üzenet gomb  $\boxed{8}$  es a Hívás gomb $\sim$  felváltva villog

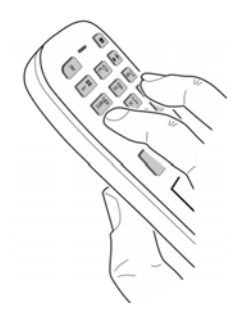

Végezze el a firmwarefrissítést a fentiek szerint

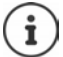

Mindig mentse készülékre feltöltött a képeket és hangokat a számítógépre, mivel ezek a **Sürgősségi frissítés** során törlődnek.

## **Telefon beállításainak módosítása**

## **Készülék**

## <span id="page-53-1"></span>**Nyelv módosítása**

**SET BEST** Settings **DOK D**  $\begin{bmatrix} 1 \\ 2 \end{bmatrix}$  Nyelv **D** OK **D** a  $\begin{bmatrix} 2 \\ 3 \end{bmatrix}$  gombbal válasszon nyelvet **D Select** (**O** = kiválasztott)

Amennyiben a készülék egy Ön által nem értett nyelvre van beállítva:

▶ **■ ▶** Nyomja meg a **[9 | 5 | gombokat lassan**, egyiket a másik után ▶ a ■ gombbal válassza ki a megfelelő nyelvetnyomja meg a jobb oldali kijelzőgombot

## <span id="page-53-2"></span>**Ország kiválasztása (ha van ilyen)**

 Válassza ki az országot, ahol a telefont használja. Ezt a választást az országspecifikus alapértékekhez használja a rendszer.

 **Settings OK Telephony OK Ország OK** válassza ki az országot **▶ Select** (**○** = kiválasztva)

## **Kijelző és billentyűzet**

## <span id="page-53-0"></span>**Képernyőkímélő**

Digitális vagy analóg óra, Infó szolgáltatás.és képek választhatók, hogy készenléti állapotban képernyőkímélőként jelenjenek meg.

**▶ ■ ▶ EX EX Settings ▶ OK ▶ EX Kijelző+Billentyűzet ▶ OK ▶ EX Képernyővédő ▶ Edit** ( $\overline{M}$  = be) ... majd

Be-/kikapcsolás: **Activation:** válassza: **On** vagy **Off**

Válasszon képernyőkímélőt:

 **Kiválasztás** válasszon képernyőkímélőt **(Digitális óra / Analóg óra / Infó szolgáltatás. / <**Képek**> / Diavetítés)**

Képernyőkímélő megtekintése:

**View**

Kiválasztás mentése: **Save**

A képernyőkímélő bekapcsol kb. 10 másodperccel a képernyő készenléti állapotba állása után.

Az **Telefonkönyv Képernyővédő** mappájában lévő összes kép közül választhat.

#### **Képernyőkímélő leállítása**

**▶ Nyomja meg a Hívás befejezése gombot**  $\frac{1}{\sqrt{2}}$ **röviden . . . a kijelző készenléti állapotra vált** 

### **Megjegyzések az Információs szolgáltatásokról**

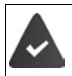

**Infó szolgáltatás.** a webes konfigurátoron keresztül aktiválhatók.

A telefon csatlakozik az internethez.

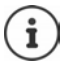

Ha jelenleg nem áll rendelkezésre információ, akkor a digitális idő (**Digitális óra**) jelenik meg helyette, amíg az információ újra rendelkezésre nem áll.

## **Az információs szolgáltatások be/ki kapcsolása**

A képernyőkímélőhöz **Infó szolgáltatás.** beállított, az internetről származó szöveges információk készenléti állapotban görgethető üzenetként jeleníthetők meg.

**EX Settings DK DEX Kijelző+Billentyűzet DOK DEX Információs jegy D Edit**  $(\overline{\mathbf{M}})$  = be)

A szöveg megjelenik, amint a telefon készenléti állapotba vált. Ha a kijelzőn üzenet van, az információs szöveg nem jelenik meg.

## <span id="page-54-0"></span>**Nagy betűk**

A híváslistákban és a telefonkönyvben lévő szöveg és ikonok nagyobb méretben történő megjelenítése a jobb olvashatóság kedvéért. A kijelzőn csak egy bejegyzés látható és a nevek szükség esetén rövidítve jelennek meg.

**EX Settings DK DEX Kijelző+Billentyűzet DOK DEX Nagy betűk D Change**  $\mathbf{W} = \mathbf{be}$ 

#### <span id="page-54-1"></span>**Színséma**

A kijelzőhöz különféle színkombinációkat választhat.

**EX EX Settings DK DEX Kijelző+Billentyűzet DK DEX Színsémák D OK ▶ ͡ válassza ki a kívánt színsémát ▶ Select (<b>○** = kiválasztva)

## <span id="page-54-2"></span>**Háttérvilágítás megjelenítése**

A kijelző háttérvilágítása mindig világít, amikor a készüléket kiveszi a bázisállomásból/töltőbölcsőből, vagy ha megnyom egy gombot. Bármelyik lenyomott **számgomb** megjelenik a kijelzőn az előtárcsázáshoz.

A háttérvilágítás be- és kikapcsolása készenléti állapotban:

 **Settings OK Kijelző+Billentyűzet OK Kijelző háttérfénye ▶ OK ▶ < válassza ki, hogy mikor alkalmazza a beállítást (<b>Töltés alatt** / **Töltés nélkül / Beszéd állapotban) Iminden esetben válassza ki az <b>On** vagy Off lehetőséget **Save**

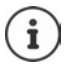

A készülék készenléti ideje jelentősen csökkenhet, ha a kijelző háttérvilágítása be van kapcsolva.

### <span id="page-55-1"></span>**Billentyűzet megvilágítása**

A billentyűzet fényereje 5 fokozat közül választható ki.

 **Settings OK Kijelző+Billentyűzet OK Bill. megvilágít. OK** válasszon: **Fényerôsség** (1 - 5) **Save**

#### <span id="page-55-2"></span>**Az automatikus billentyűzár be-/kikapcsolása**

Automatikusan lezárja a billentyűzetet, ha a készülék körülbelül 15 másodpercig készenléti állapotban van.

<span id="page-55-3"></span> **Settings OK Kijelző+Billentyűzet OK Auto. billentyűzár**  $\triangleright$  **Change** ( $\triangleright$  = be)

## **Hangok és jelzések**

#### **Hívás hangereje**

A fülhallgató, a kihangosító funkció és a headset hangerejét 5 szinten állíthatja, egymástól függetlenül.

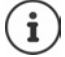

<span id="page-55-0"></span>A módosításokat csak a **Személyes profil** menti tartósan.

#### **Beszélgetés közben**

**Film Kézibesz. hangereje**  $\blacksquare$  **válasszon hangerőt**  $\blacktriangleright$  **Save ... a beállítás elmentése** 

#### **Készenléti állapotban**

**Film** Kézibesz. hangereje  $\bullet$  **C** válassza ki, hogy milyen beállításokat alkalmazzon ezekre: (**Fülhallgató** / **Hangszóró / Vezetékes fejhallg.)** ▶ ♦ válassza ki a hangerőt ▶ Save . . . a beállítás elmentése megtörténik

vagy

**Settings**  $\triangleright$  **CE** Audio Settings  $\triangleright$  OK  $\triangleright$  Kézibesz. hangereje  $\triangleright$  OK  $\triangleright$  válassza ki, hogy milyen beállításokat alkalmazzon ezekre: (**Fülhallgató** / **Hangszóró** / **Vezetékes fejhallg.)**  $\blacktriangleright$  **<b>F** állítsa be a hangerőt  $\blacktriangleright$  **Save** 

## **Automatikus hangerőszabályozás**

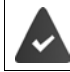

<span id="page-56-5"></span><span id="page-56-0"></span>A crescendo **nincs** beállítva a csengőhang hangerejére ( $\rightarrow$  [58. oldal](#page-57-0)).

A telefon képes automatikusan beállítani a készülék és a csengőhang hangerejét a környezet hangerejéhez. Itt beállíthatja azt az érzékenységet, amellyel a telefon a hangerőszintek változására reagál (**Nagyon magas**, **Magas**, **Közepes**, **Alacsony**, **Nagyon alacsony**).

- **Settings OK Audio Settings OK Okos hangerőbeáll. OK** ▶  $\begin{bmatrix} \bullet \\ \bullet \end{bmatrix}$  Okos hangerő fülh. / Okos hangerő cseng ▶ Edit Engedélyezés/letiltás: **Aktiválás:** válassza: **On** vagy **Off**
	- Állítsa be az érzékelőt:

<span id="page-56-4"></span><span id="page-56-3"></span><span id="page-56-1"></span>**Érzékenység** állítsa be az érzékelő érzékenységét

Mentés: **Save**

### **Headset – hangerő korrekciója**

A vezetékes fejhallgató hívási hangerejének módosítása. A hívás hangerejének standard beállításain kívül itt kompenzálhatja a fejhallgató hangbeállítási jellemzőit.

**Settings**  $\triangleright$  **OK**  $\triangleright$  **C** Audio Settings  $\triangleright$  **OK**  $\triangleright$  **C** Fejhallg. hangerős.  $\triangleright$ **Fangerő beállítása** > Save

## **Mikrofon érzékenysége**

Állítsa be a mikrofon érzékenységét a készülék vagy a vezetékes headset számára. Ez javítja az akusztikát hangos környezetben és visszhangok esetén.

**Settings**  $\triangleright$  **C Settings**  $\triangleright$  **OK**  $\triangleright$  **C Audio Settings**  $\triangleright$  **OK**  $\triangleright$  Mikrofon érzékenys. **OK** válassza ki, hogy milyen beállításokat alkalmazzon ezekre: (**Fülhallgató** / **Vezetékes fejhallg.) ▶ T allítsa be a hangerőt ▶ Save** 

## <span id="page-56-2"></span>**Fülhallgató és kihangosítás profil**

Válasszon profilt a **fülhallgatóhoz** és a **kihangosító üzemmódhoz**, hogy a telefon a lehető legjobban illeszkedjen a környezetbe. Ellenőrizze, melyik a legkényelmesebb profil Ön és a hívó fél számára.

 **Settings OK Audio Settings OK Hangprofilok Fülhallgató-profilok / Kihangosító profilok**  $\blacktriangleright$  **OK**  $\blacktriangleright$  $\Box$  **válasszon profilt**  $\blacktriangleright$ **Select** ( $\overline{O}$  = kiválasztva)

**Fülhallgató-profilok**: **Magas frekvencia** vagy **Alacs. frekvencia** (alapértelmezett beállítás) **Kihangosító profilok**: **Alapértelmezett** (alapértelmezett beállítás) vagy **Csökk. visszhang**

## <span id="page-57-3"></span>**Csengőhangok**

#### <span id="page-57-1"></span><span id="page-57-0"></span>**Csengőhang hangereje**

 $\triangleright$   $\blacksquare$   $\triangleright$   $\lhd$   $\lhd$   $\lhd$   $\lhd$   $\lhd$   $\lhd$   $\lhd$   $\lhd$   $\lhd$   $\lhd$   $\lhd$   $\lhd$   $\lhd$   $\lhd$   $\lhd$   $\lhd$   $\lhd$   $\lhd$   $\lhd$   $\lhd$   $\lhd$   $\lhd$   $\lhd$   $\lhd$   $\lhd$   $\lhd$   $\lhd$   $\lhd$   $\lhd$   $\lhd$   $\lhd$   $\lhd$   $\lhd$  **OK** ▶  $\begin{bmatrix} \bullet \\ \bullet \end{bmatrix}$  Csengőhang (kézib.) ▶ OK ▶ Volume ▶ OK ▶ válassza a **Belső hívások és riasztások** vagy **Külső hívások**  $\blacktriangleright$  **i** lehetőséget, állítsa a hangerőt az 5 szint egyikére vagy crescendo módba (növekvő hangerő) **Save**

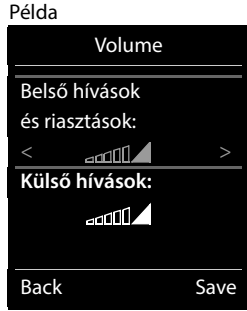

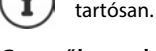

#### <span id="page-57-2"></span>**Csengőhang dallama**

Állítson be különböző csengőhangokat belső és külső hívásokhoz.

A módosításokat csak a **Személyes profil** menti

 **Settings OK Audio Settings OK Csengőhang (kézib.) OK DE** Dallamok **D** OK **D**  $\Gamma$  válasszon kapcsolatot **D D** válassza ki a csengőhangot/ dallamot mindegyikhez **Save** 

#### **Csengőhangok be/kikapcsolása**

#### **Csengőhang végleges kikapcsolása**

A **4** gombbal állítsa be: **Néma profil** . . . a következő ikon jelenik meg az állapotsorban: **X** 

vagy: Engedélyezze a "Ne zavarj" lehetőséget

**Audio Settings b** OK **b**  $\begin{bmatrix} 1 \end{bmatrix}$  Ne zavarjanak **b** Change ( $\begin{bmatrix} 1 \end{bmatrix}$  = engedélyezve)

#### **Csengőhang végleges bekapcsolása**

A gombbal állítsa be: **Hangos profil** vagy **Személyes profil**

#### **Az aktuális hívás csengőhangjának átváltása**

**Silence** vagy nyomja meg a Hívás befejezése gombot

#### <span id="page-57-4"></span>**A figyelmeztető hang (sípolás) be- és kikapcsolása**

Kapcsolja be a figyelmeztető hangot (sípolás) a csengőhang helyett:

**▶ A Profil gombbal válassza ki: <b>A** Néma profil ▶ Nyomja meg: Sípolás 3 másodpercen belül ... A következő jelenik meg az állapotsorban:

A figyelmeztető hang kikapcsolása:A Profil gombbal váltson a profilok között

## <span id="page-58-1"></span>**A csendes figyelmeztetés be- és kikapcsolása**

A bejövő hívásokat és egyéb üzeneteket csendes riasztás jelzi.

**Settings DK Audio Settings DK A C Néma riasztás Change**  $(\overline{\mathbf{M}})$  = be)

#### <span id="page-58-0"></span>**Tájékoztató hangjelzések be- és kikapcsolása**

A készülék hangjelzésekkel értesít a különféle tevékenységekről és állapotokról. Ezek a tájékoztató hangjelzések egymástól függetlenül be- és kikapcsolhatók.

- **EXECT Settings DK DE Audio Settings DOK DE Figyelm. hangok DOK** 
	- . . . ekkor

Hangjelzés a gombok megnyomásakor:

**Billentyű hang:** válassza: **On** vagy **Off**

Megerősítő/hibajelzés a beírások után, tájékoztató hangjelzés új üzenet érkezésekor:

**Megerősítés** válassza: **On** vagy **Off**

Figyelmeztető hangjelzés, ha kevesebb, mint 10 perc beszélgetési idő maradt (60 másodpercenként:

 **Akkumulátor** válassza: **On** vagy **Off**

Figyelmeztető hang, amikor a készülék a bázisállomás hatótávolságán kívülre kerül:

**Tartományon kívül:** válassza: **On** vagy **Off**

Beállítások mentése: **Save**

## **Automatikus válasz**

<span id="page-58-3"></span>Ha engedélyezve van az Automatikus válasz, a készülék azonnal fogadja a bejövő hívást, miután leveszi a töltőbölcsőről.

 **Settings OK Telephony OK Autom. válaszol Change**  $(**M** = be)$ 

Függetlenül attól, hogy mi az **Autom. válaszol** beállítása, a kapcsolat véget ér, amint a készüléket visszateszik a dokkolóegységbe. Kivétel: Nyomja le és tartsa lenyomva a kihangosító gombot  $\boxed{1}$  további 2 másodpercig, miközben a készüléket a dokkolóegységbe helyezi.

## <span id="page-58-2"></span>**Segélyhívó számok**

Legfeljebb három telefonszámot adhat meg vészhelyzeti számként - amelyeket akkor is tárcsázhat, ha a billentyűzár PIN-kóddal védett.

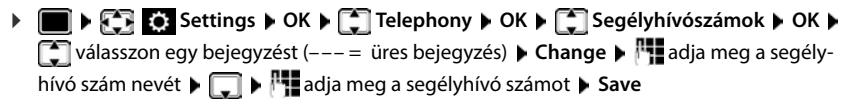

Bejegyzés törlése:  $\blacktriangleright$  < C a név és a telefonszám törlése  $\blacktriangleright$  Save

## <span id="page-59-0"></span>**Gyors hozzáférés a számokhoz és a funkciókhoz**

#### **Szám hozzárendelése a számbillentyűkhöz (gyorshívás)**

Lehetőség van arra, hogy **a címtárból egy számot** rendeljen a 0 elés a 2 - - 9 dombokhoz.

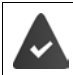

Nincs szám hozzárendelve a számbillentyűhöz.

Nyomja le és **tartsa lenyomva** a számbillentyűt

#### vagy

**▶ röviden** nyomja le a számbillentyűt ▶ Nyomja meg a kijelzőgombot Gyorshív

Megnyílik a telefonkönyv

**A a** gombbal válasszon egy elemet **b** OK **b** a **gombbal szükség esetén válasszon egy** számot **OK** . . . a készülék a számbillentyűhöz menti az elemet

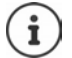

Ha a telefonkönyv elemét később törlik, ez nem érinti a számbillentyű hozzárendelését.

#### **Szám tárcsázása**

Nyomja le és **tartsa lenyomva** a számbillentyűt . . . a készülék azonnal hívja a számot

vagy

 **Röviden** nyomja le a számbillentyűt . . . a szám/név (esetleg rövidítve) megjelenik a bal kijelzőgombon  $\blacktriangleright$  nyomja meg a kijelzőgombot ... a készülék felhívja a számot

#### **Számbillentyű hozzárendelésének módosítása**

 **Röviden** nyomja meg a számbillentyűt **Change** . . . megnyílik a telefonkönyv . . . lehetőségek:

Hozzárendelés módosítása:

▶ a sigmbbal válasszon egy elemet ▶ OK ▶ szükség esetén válasszon egy számot **OK**

Hozzárendelés törlése:

**Törlés**

#### **Kijelzőgombok hozzárendelése / Hozzárendelések módosítása**

A bal és jobb kijelzőgombok alapértelmezésben egy-egy hozzárendelt **funkcióval** rendelkeznek a készenléti üzemmódban. A gomb hozzárendelése módosítható.

 Készenléti állapotban nyomja meg és **tartsa lenyomva** a bal vagy jobb kijelzőgombot . . . megnyílik a lehetséges gombhozzárendelések listája **baran a s**egítségével válassza ki a funkciót **OK** . . . a kijelzőgomb hozzárendelése megváltozik

Lehetséges funkciók: **Ébresztőóra**, **Újratárcsázás**, **Kézibesz. könyvtára** . . . További funkciók érhetők el itt: **További funkciók...**

#### **Funkció indítása**

Amikor a telefon készenléti állapotban van: **Röviden** nyomja meg: a készülék végrehajtja a hozzárendelt funkciót

## **DECT-titkosítás tesztelése**

Ha ez a funkció engedélyezve van, a készülék teszteli, hogy a bázissal való DECT-kapcsolat biztonságos-e, azaz titkosított-e. Ha nem, egy üzenet lesz látható a kijelzőn.

**Settings**  $\triangleright$  **CS Settings**  $\triangleright$  **OK**  $\triangleright$  **CS System**  $\triangleright$  **OK**  $\triangleright$  **CS Biztonsági vizsg.** Change (M = engedélyezve)

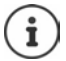

Ha titkosítás nélküli repeatert használ, a biztonságos kapcsolat tesztjét ki kell kapcsolni.

Ha a bázisállomáson a titkosítást egy későbbi időpontban letiltják, miközben a biztonságos kapcsolat tesztje engedélyezve van (mert például egy repeatert kell csatlakoztatni), a **Biztonsági infó - nyomja meg: Infó** megjelenik a készüléken.

**▶ Info** . . . a helyzet magyarázata ▶ Bizt. Ki . . . a biztonságos kapcsolat tesztje ki van kapcsolva

#### **Hívás közben**

Hangjelzés és a kijelzőn megjelenő üzenet jelzi, ha a bázisállomáson a titkosítás hívás közben letiltásra kerül.

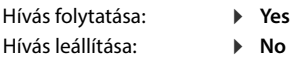

Ha egyiket sem nyomja meg, a hívás egy bizonyos idő után automatikusan leáll.

A biztonságos kapcsolat állapotának tesztelése hívás közben:

 A kettőskereszt gomb **hosszabb ideig** . . . történő megnyomásával a kijelzőn megjelenik a biztonságos kapcsolat állapota

## <span id="page-60-1"></span><span id="page-60-0"></span>**A készülék PIN-kódjának módosítása**

A készülék PIN-kóddal védett a jogosulatlan használattal szemben. A készülék PIN-kódját pl. a billentyűzár kikapcsolásakor kell megadni.

Módosítsa a készülék 4 jegyű PIN-kódját (alapértelmezett beállítás: **0000**):

**Settings DK & System DOK DEX Kézibeszélő PIN DOK D P‡ adja meg a jelenlegi PIN-kódot ▶ OK ▶ P† adja meg a készülék új PIN-kódját ▶ OK** 

## **A készülék alaphelyzetbe állítása**

Egyedi beállítások és elvégzett módosítások törlése.

 **Settings OK System OK Kézib. visszaáll. OK Yes** . . . a készülék beállításai alapbeállításra állnak vissza

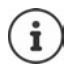

- <span id="page-61-0"></span>Az alábbi beállításokat **nem** érinti az alaphelyzetre állítás
- Készülék regisztrációját a bázisállomáson
- Dátum és idő
- Telefonkönyv-elemek és hívólisták

## <span id="page-61-2"></span>**A készülék visszaállítása az alapértelmezett beállításokra**

Az összes beállítás és személyes adat visszaállítása.

 **Settings OK System OK Kézibeszélô törlése OK** adja meg a jelenlegi PIN-kódot **OK**

Minden felhasználói információ, lista, névjegyzék és a készülék bázisállomáson történő regisztrációja törlődik. A regisztrációs varázsló elindul.

## <span id="page-61-1"></span>**Készülék frissítése**

<span id="page-61-3"></span>A készülék támogatja a firmware frissítést DECT rádiókapcsolaton keresztül (SUOTA = Software Update Over The Air).

A telefon ellenőrzi, hogy elérhető-e új firmware a készülékhez. Ha igen, megjelenik egy üzenet.

A firmware frissítését indítsa a **Yes** gombbal.

Az új firmware automatikus ellenőrzésének engedélyezése/letiltása:

 **Settings OK System OK Kézibesz. frissítése OK Autom. vizsgál. OK Change** ( $\blacksquare$  = be)

#### **A firmware frissítésének kézi indítása**

 **Settings OK System OK Kézibesz. frissítése OK Frissítés • OK • OK** ... ha új firmware áll rendelkezésre, a frissítés elindul

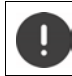

A frissítési folyamat eltarthat akár 30 percig is. Ez idő alatt, a készülék csak korlátozottan használható.

#### **Firmware-verzió ellenőrzése**

**Settings**  $\triangleright$  **OK**  $\triangleright$  **C Settings**  $\triangleright$  OK  $\triangleright$  **C** System  $\triangleright$  OK  $\triangleright$  **C K** Aczibesz. frissítése  $\triangleright$  OK **Jelenlegi verzió OK** . . . Megjelenik a készülék firmware-verziója

# **Függelék**

# **Ügyfélszolgálat és támogatás**

Kérdése van?

Gyors segítségért és információkért tekintse át ezt a használati útmutatót vagy látogasson el a [gigasetpro.com](https://www.gigasetpro.com) webhelyre.

Online információkért és szolgáltatásokért a következőkről:

- Products (Termékek)
- Documents (Dokumentumok)
- Interop (Interoperabilitás)
- Firmware (Készülékszoftver)
- **FAO (GYIK)**
- Support (Támogatás)

tekintse meg: [wiki.gigasetpro.com.](http://wiki.gigasetpro.com)

Gigaset termékével kapcsolatban szakképzett Gigaset viszonteladóink örömmel segítenek Önnek.

## <span id="page-62-0"></span>**A gyártó tanácsa**

## **Licensz**

A készülék világszerte üzemeltethető, használata azonban engedélyhez kötött az EU-n kívül (Svájc kivételével).

A nemzeti sajátságokat figyelembe vettük.

A Gigaset Communications GmbH kijelenti, hogy az alábbi rádióberendezés-típusok megfelelnek a 2014/53/EU irányelvnek:

Gigaset S700H PRO

Az európai megfelelőségi nyilatkozat teljes szövege a következő internetcímen érhető el: [www.gigaset.com/docs.](https://www.gigaset.com/docs)

A nyilatkozat a "Nemzetközi megfelelőségi nyilatkozatok" vagy az "Európai megfelelőségi nyilatkozatok" nevű fájlban is elérhető.

Ezért kérjük, ellenőrizze ezeket a fájlokat.

## **Adatvédelem**

<span id="page-62-1"></span>A Gigaset-nél nagyon komolyan vesszük ügyfeleink adatainak védelmét. Éppen ezért gondoskodunk arról, hogy minden termékünk alapként is "beépített adatvédelmet" tartalmazzon. Minden begyűjtött információt arra használunk fel, hogy termékeinket a lehető legjobbá tegyük. A folyamat során biztosítjuk, az Ön adatainak védelmét, és csak arra használjuk fel azokat, hogy elérhetővé tehessük Önnek a terméket vagy a szolgáltatást. Tudjuk, hogy az Ön adatai milyen útvonalon keresztül jutnak el a vállalathoz, és biztosítjuk, hogy ez az adatvédelmi előírásoknak megfelelően és védett módon történjen.

Az adatvédelmi irányelvek teljes szövege a következő címen érhető el: [www.gigaset.com/privacy-policy](https://www.gigaset.com/privacy-policy)

## **Környezetvédelem**

## **Környezetközpontú irányítási rendszer**

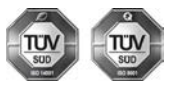

A Gigaset Communications GmbH az ISO 14001 és az ISO 9001 nemzetközi szabvány szerinti minősítéssel rendelkezik.

**ISO 14001 (környezetvédelmi) tanúsítvány:** a tanúsítványt TÜV SÜD Management Service GmbH 2007. szeptemberében állította ki.

**ISO 9001 (minőségi) tanúsítvány:** a tanúsítványt a TÜV SÜD Management Service GmbH 1994. február 17-én állította ki.

## **Selejtezés**

Az akkumulátorokat nem szabad az általános háztartási hulladékkal együtt kidobni. Tartsa szem előtt a helyi hulladékgazdálkodási szabályokat, melyekről az önkormányzatnál vagy a kereskedőnél érdeklődhet.

Minden elektromos/elektronikus készüléket az általános háztartási hulladéktól elkülönítve, a vonatkozó állami szabályozás betartásával kell kezelni.

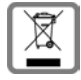

Ha a terméken egy áthúzott szemetes ikont lát, az azt jelenti, hogy a termék megfelel az európai 2012/19/EU szabályozásnak.

Az elhasznált készülékek szakszerű kezelése és elkülönített gyűjtése a környezeti és egészségkárosító hatások megelőzését szolgálják. Mindez előfeltétele a használt elektromos és eletronikus eszközök újrafelhasználhatóságának.

Részletes információt kaphat az elhasznált készülékek kezeléséről a helyi hatóságoknál, a hulladékkezelőtársaságnál, vagy a szakkereskedőnél, akitől a terméket vásárolta.

## **Ápolás**

A készüléket **nedves** vagy antisztatikus törlőkendővel törölje le. Ne használjon oldószereket vagy mikroszálas törlőkendőt.

**Soha** ne használjon száraz törlőkendőt, mert ez sztatikus feltöltődést okozhat.

Ritkán előfordulhat, hogy ha kémiai anyagokkal érintkezik, megváltozhat a készülék külseje. Miután nagyon sok kémiai anyag van forgalomban, nem tudtuk mindet tesztelni.

A magasfényű bevonat hibái mobiltelefonhoz való képernyő-polírozókkal eltávolíthatók.

## <span id="page-63-0"></span>**Érintkezés folyadékkal**

Ha a készülék folyadékkal érintkezik:

- **1 Húzzon ki minden kábelt a készülékből.**
- **2 Vegye ki az akkumulátort és hagyja nyitva a rekeszt.**
- 3 Hagyja, hogy a folyadék lecsurogjon a készülékről.
- 4 Minden alkatrészt töröljön szárazra.
- 5 Helyezze az eszközt egy száraz meleg helyre **legalább 72 órán keresztül** (**tilos** mikrohullámú sütőbe rakni stb.) oly módon, hogy az akkumulátor rekesze nyitva legyen és a billentyűzet lefelé mutasson (ha van ilyen).

#### **6 Ne kapcsolja be az eszközt addig amíg az teljesen meg nem száradt.**

Teljes kiszáradás után a készüléket sok esetben újra használatba veheti.

## **Műszaki adatok**

### **Akkumulátor**

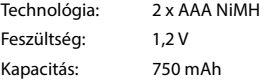

## <span id="page-64-0"></span>**A készülék üzemideje/töltési ideje**

A készülék üzemideje függ az akkumulátor kapacitásától és korától, valamint a használat módjától függ. (Minden időtartam a maximális idő.)

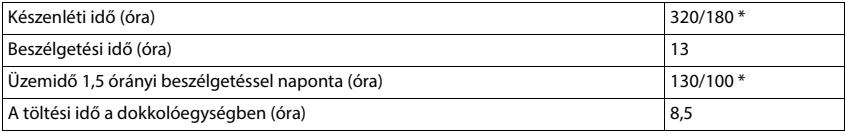

\* **Nincs sugárzás** kikapcsolva / **Nincs sugárzás** bekapcsolva, készenléti üzemmódban a kijelző háttérvilágítása nélkül

## **A dokkolóegységben levő készülék áramfogyasztása**

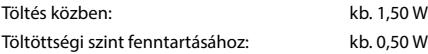

## **Általános műszaki adatok**

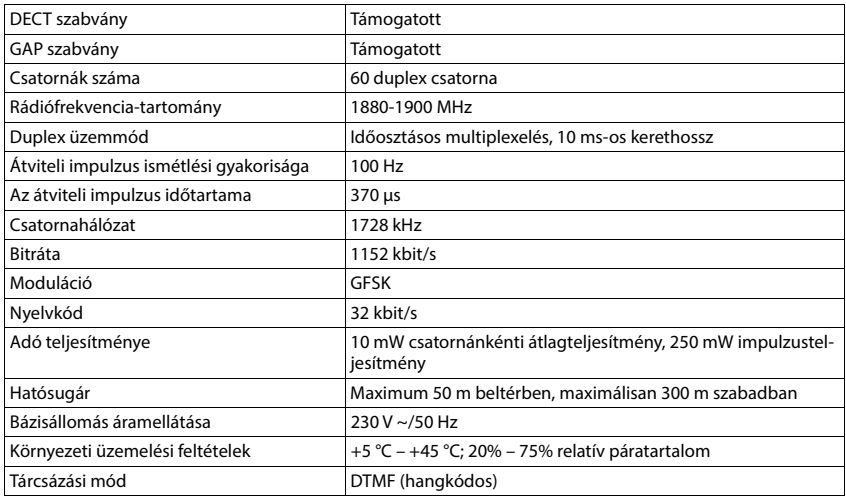

#### **Bluetooth**

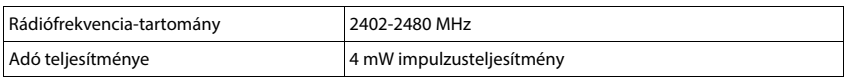

## **Tápegység a kézibeszélőhöz**

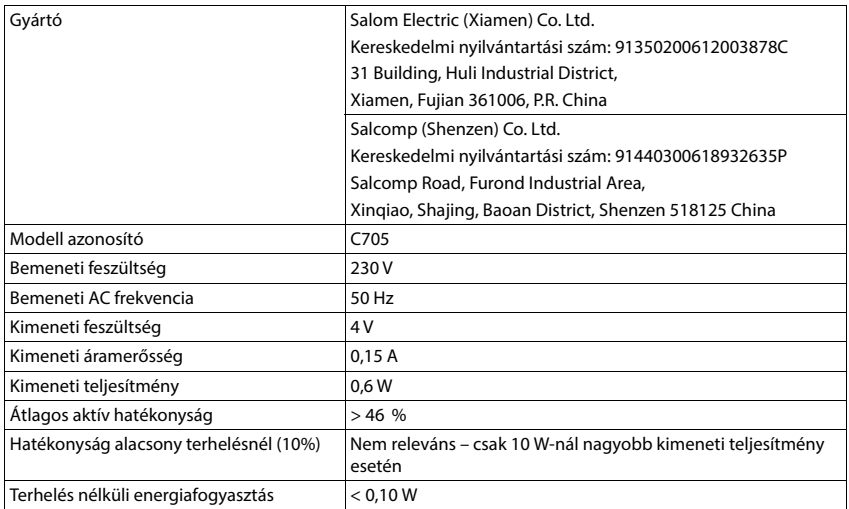

## **Karaktertáblázatok**

#### **Szabványos karakterek**

Nyomja meg a megfelelő gombot annyiszor, ahányszor jelezve van.

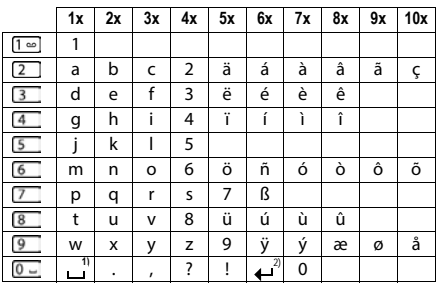

1) Szóköz

2) Sortörés

#### **Közép-Európa**

Nyomja meg a megfelelő gombot annyiszor, ahányszor jelezve van.

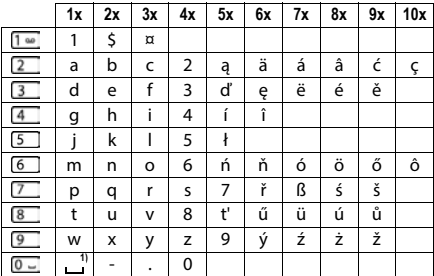

1) Szóköz

## **Kiegészítők**

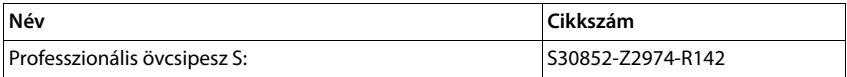

## **Kijelzőikonok**

A következő ikonok a telefon beállításaitól és működési állapotától függően jelennek meg.

### <span id="page-67-1"></span>**Az állapotsor ikonjai**

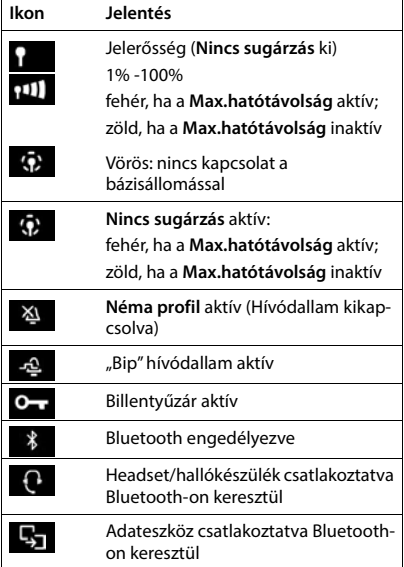

<span id="page-67-0"></span>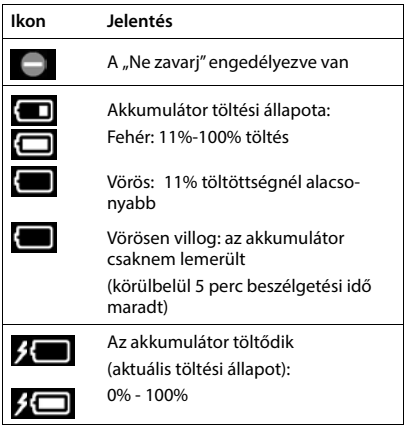

## **Kijelzőgombok ikonjai**

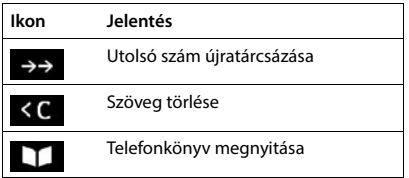

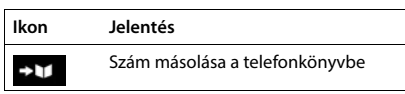

## **Kijelzőikonok jelzései** . . .

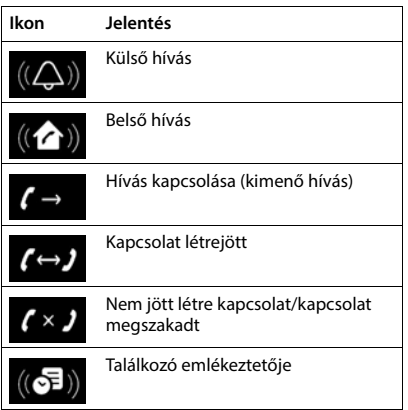

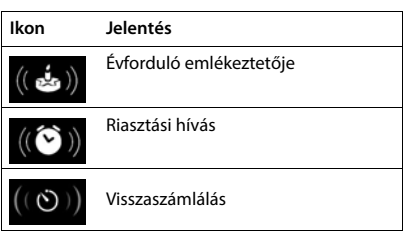

## **Egyéb kijelzőikonok**

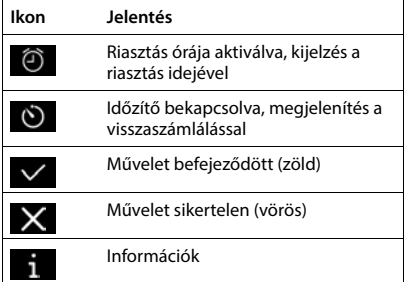

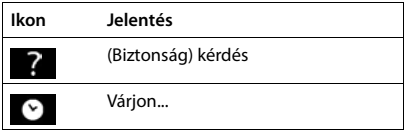

## **Menü áttekintése**

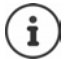

A felhasználói útmutatóban leírt funkcióknak nem mindegyike érhető el minden országban és minden hálózati szolgáltató esetén.

Főmenü megnyitása:  $\blacktriangleright$  ha a telefon készenléti állapotban van, nyomja meg

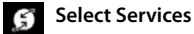

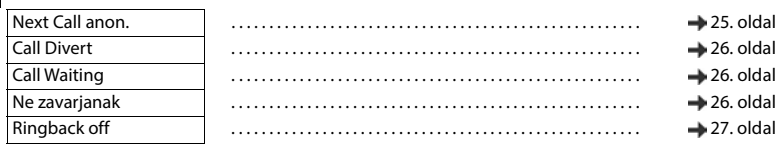

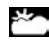

**Infóközpont** A vállalatspecifikus funkciókat a Gigaset N870 IP PRO biztosíthatja.

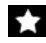

## **További funkciók**

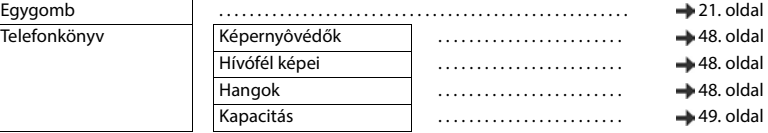

## **Call Lists**

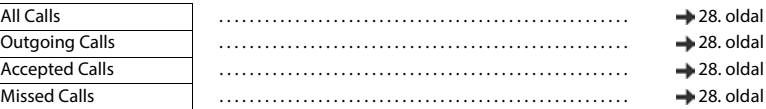

#### **Voice Mail**

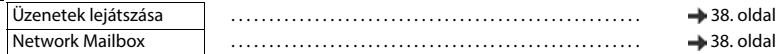

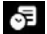

#### **Szervező**

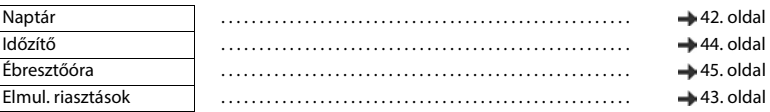

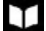

### **Contacts**

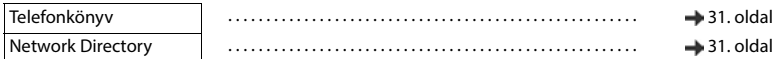

## **Settings**

Dátum/Idő Központilag van beállítva. A készülék kézi beállításai figyelmen kívül hagyva.

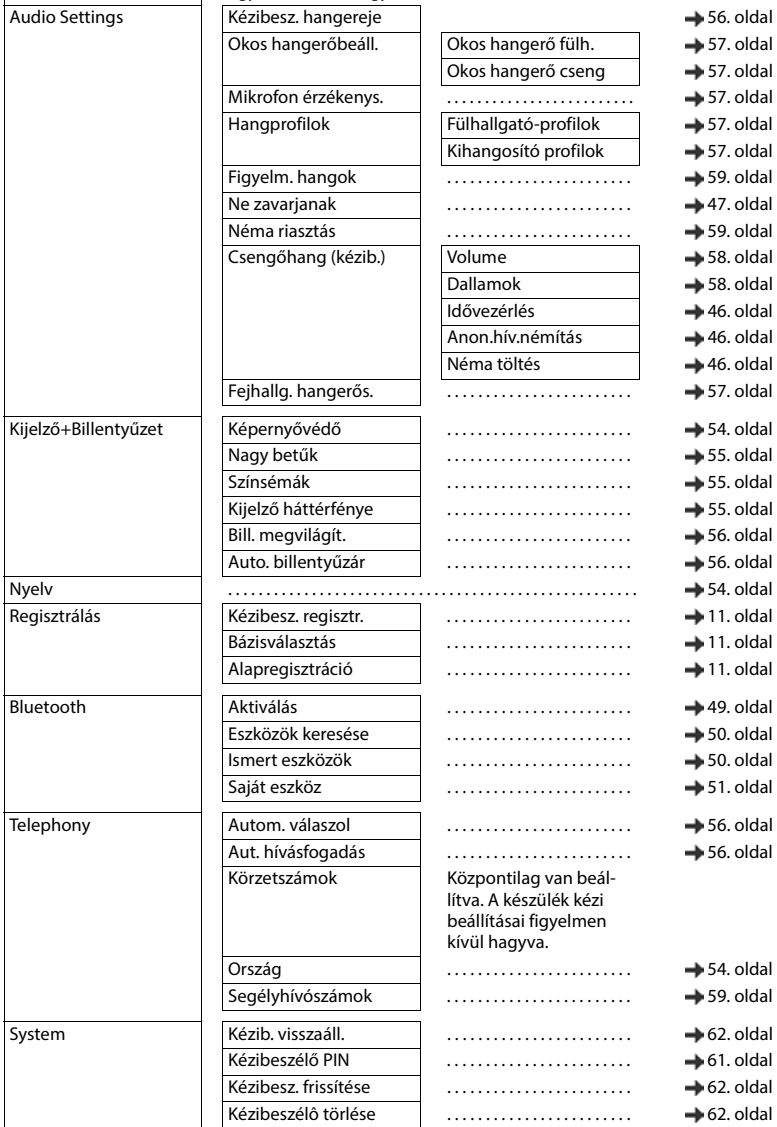

×.

## **Index**

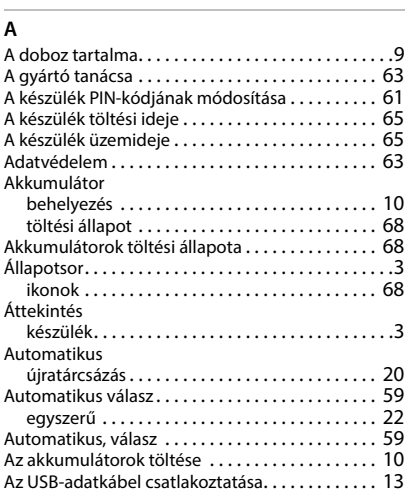

#### **B**

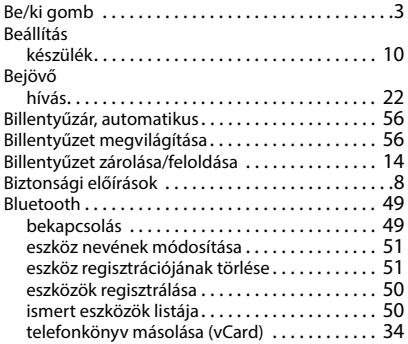

## **C**

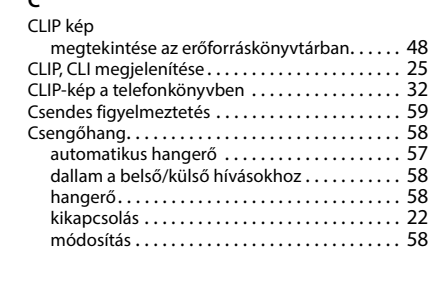

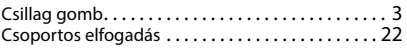

## **D**

## Dallam

csengőhang a belső/külső hívásokho[z . . . . . .](#page-57-2) 58

## **E**

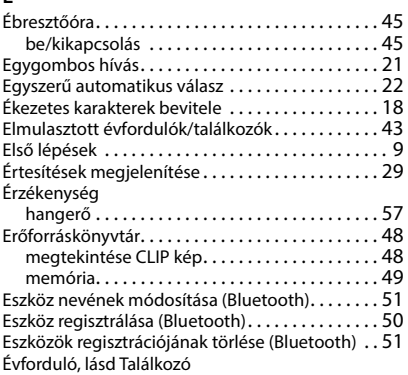

#### **F**

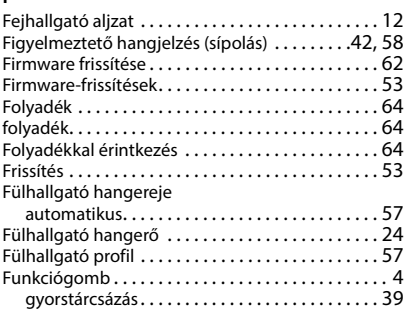

#### **G**

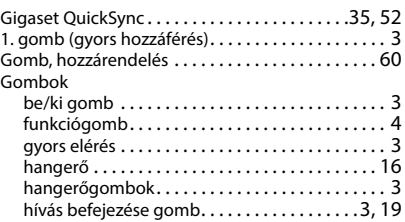
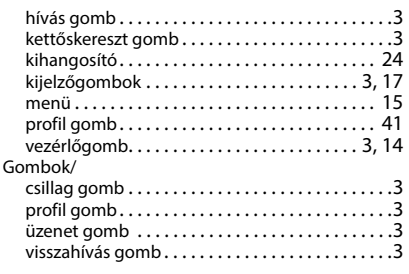

## **H**

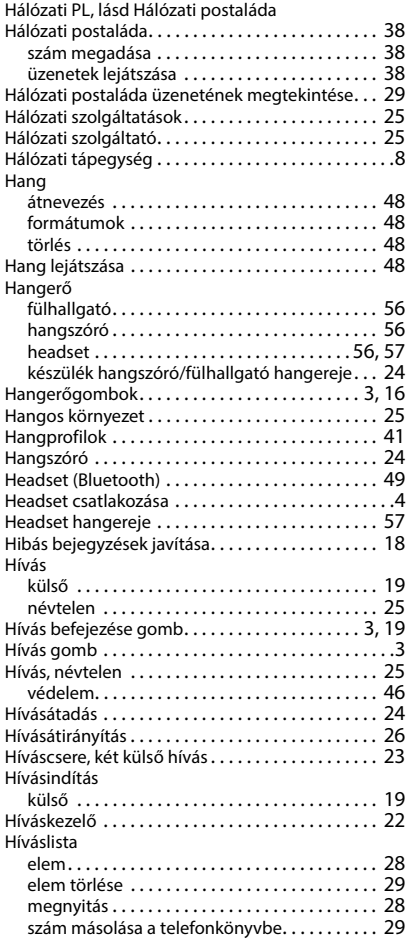

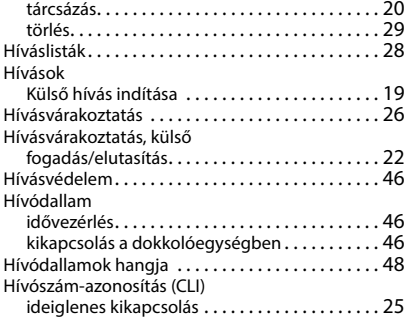

#### **I**

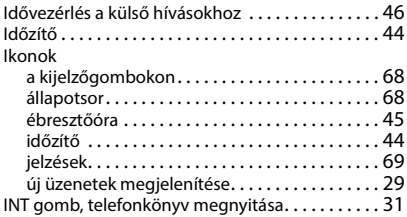

#### **J**

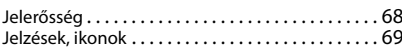

#### **K**

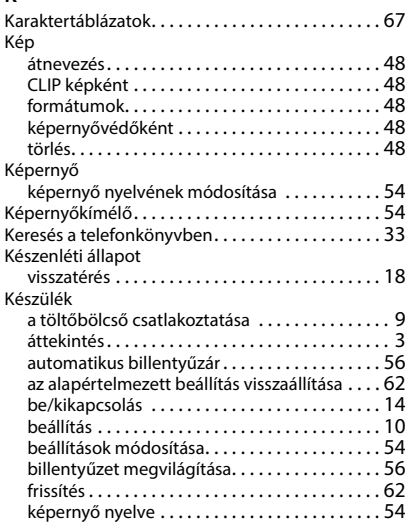

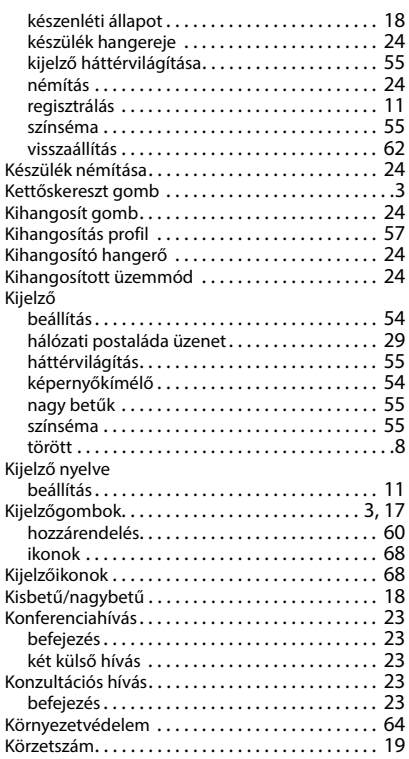

## **L**

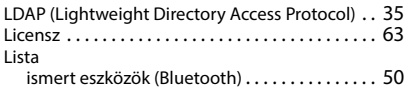

### **M**

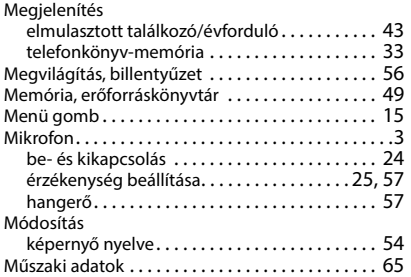

### **N**

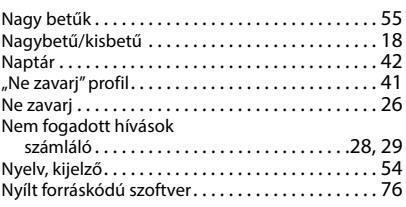

## **O**

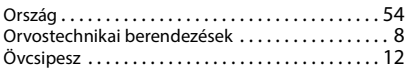

## **P**

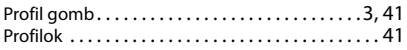

# $\overline{Q}$ <sub>OL</sub>

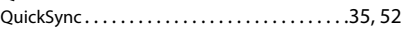

## **R**

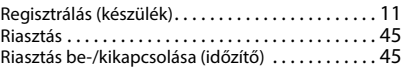

## **S**

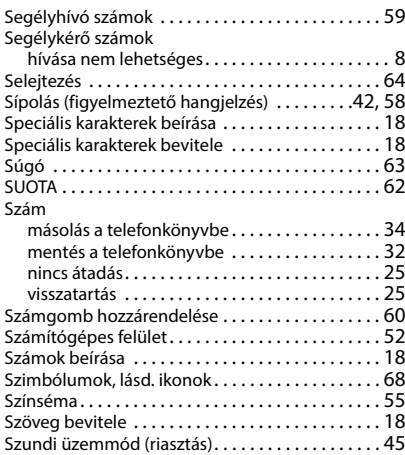

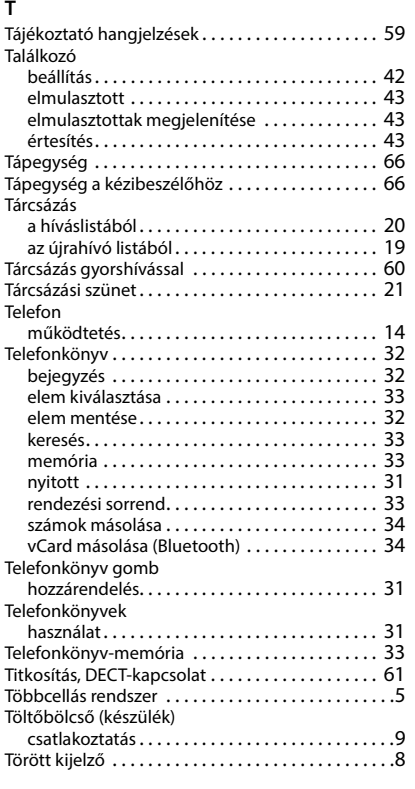

#### **U**

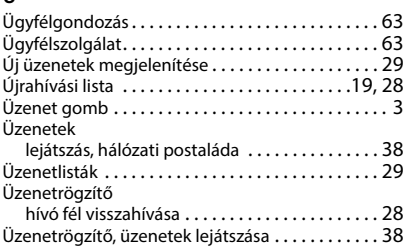

#### **V**

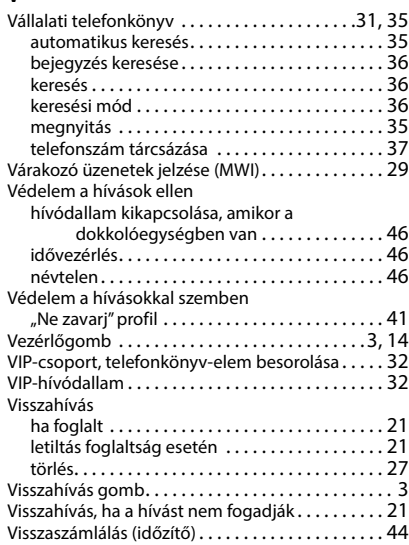

Minden jog fenntartva. A változtatás joga fenntartva.

# <span id="page-75-0"></span>**Nyílt forráskódú szoftver**

## **Általános**

Az Ön Gigaset készüléke nyílt forráskódú szoftvereket tartalmaz, amelyek különféle licencfeltételek alá tartoznak. A nyílt forráskódú szoftvert illetően, a készülék működtetését meghaladó használati jogoknak a Gigaset Communications GmbH által nyújtott formában történő megadása a nyílt forráskódú szoftverekre vonatkozó licencfeltételek hatálya alá esik. A vonatkozó engedélyezési feltételek az alábbiakban eredeti változatukban találhatók.

A vonatkozó licencszövegek rendszeresen tartalmaznak felelősségkorlátozást a nyílt forráskódú szoftverek megfelelő licencadójával szemben. Az LGPL 2.1 verziójára vonatkozó felelősség kizárása például a következőképpen szól:

"Ezt a szoftverkönyvtárat abban a reményben terjesztjük, hogy az hasznos lesz, de GARANCIA NÉLKÜL, így még a FORGALOMBA HOZATALRA vagy ADOTT RENDELTETÉSI CÉLRA VALÓ ALKALMASSÁGRA vonatkozó vélelmezett garanciát sem tartalmazza. További részletekért tekintse meg a GNU LGPL Kevésbé általános nyilvános licencet."

A Gigaset Communications GmbH felelősségét ez nem érinti.

### **Licenc és szerzői jogi információk**

A Gigaset egység nyílt forráskódú szoftvert tartalmaz. A vonatkozó engedélyezési feltételek az alábbiakban eredeti változatukban találhatók.

## **Licencszövegek**

Copyright (c) 2001, Dr Brian Gladman < >, Worcester, UK. All rights reserved.

-------------------------------------------------------------------------

#### LICENSE TERMS

The free distribution and use of this software in both source and binary form is allowed (with or without changes) provided that:

1. distributions of this source code include the above copyright notice, this list of conditions and the following disclaimer;

2. distributions in binary form include the above copyright notice, this list of conditions and the following disclaimer in the documentation and/or other associated materials;

3. the copyright holder's name is not used to endorse products built using this software without specific written permission.

#### DISCLAIMER

This software is provided 'as is' with no explicit or implied warranties in respect of its properties, including, but not limited to, correctness and fitness for purpose.

Issue Date: 29/07/2002

#### Issued by

Gigaset Communications GmbH Frankenstr. 2, D-46395 Bocholt

#### © Gigaset Communications GmbH 2022

Subject to availability. All rights reserved. Rights of modification reserved. [www.gigasetpro.com](https://www.gigasetpro.com)